# **ALGE-SPORTS-TIMING**

# Timedata Computer<br>TdC 4000

Im Oktober 1979 hat ALGE SPORTS TIMING mit großem Erfolg die erste datenverarbeitende Zeitmeßanlage der Welt, den Timedata Computer TdC 2000 auf den Markt gebracht. Der Timedata Computer TdC 4000 ist die weiterentwickelte, zweite Generation, mit einem 64 k Bit Datenspeicher und einem gleichgroßen Programmspeicher. In Verbindung mit dem zur Zeit modernsten Microcontroller (Mikroprozessor) ermöglicht der TdC 4000 neben höchster Meßgenauigkeit auf 1/1000 Sekunden eine Vielzahl von Zeitmeßfunktionen für die verschiedensten Sportarten und Datenverarbeitung (Ranganzeige, Rennpunkteberechnung, Gesamtzeitberechnung, Reihung).

Der Programmspeicher kann jederzeit durch Austausch eines steckbaren E-Prom's von 64 k Bit auf 128 k Bit verdoppelt werden. Mit dem TdC 4000 besitzen Sie nicht nur den modernsten sondern auch einen zukunftssicheren Zeitmeßcomputer mit ausreichender Kapazität, für evtl. notwendig werdende, neue Programme.

Wie bei allen unseren Zeitmeßgeräten haben wir auch beim TdC 4000 größtes Augenmerk auf möglichst einfache Bedienung gelegt. Daß uns dies gelungen ist, sehen Sie, wenn Sie sich anhand dieser Bedienungsanleitung mit dem TdC 4000 vertraut machen.

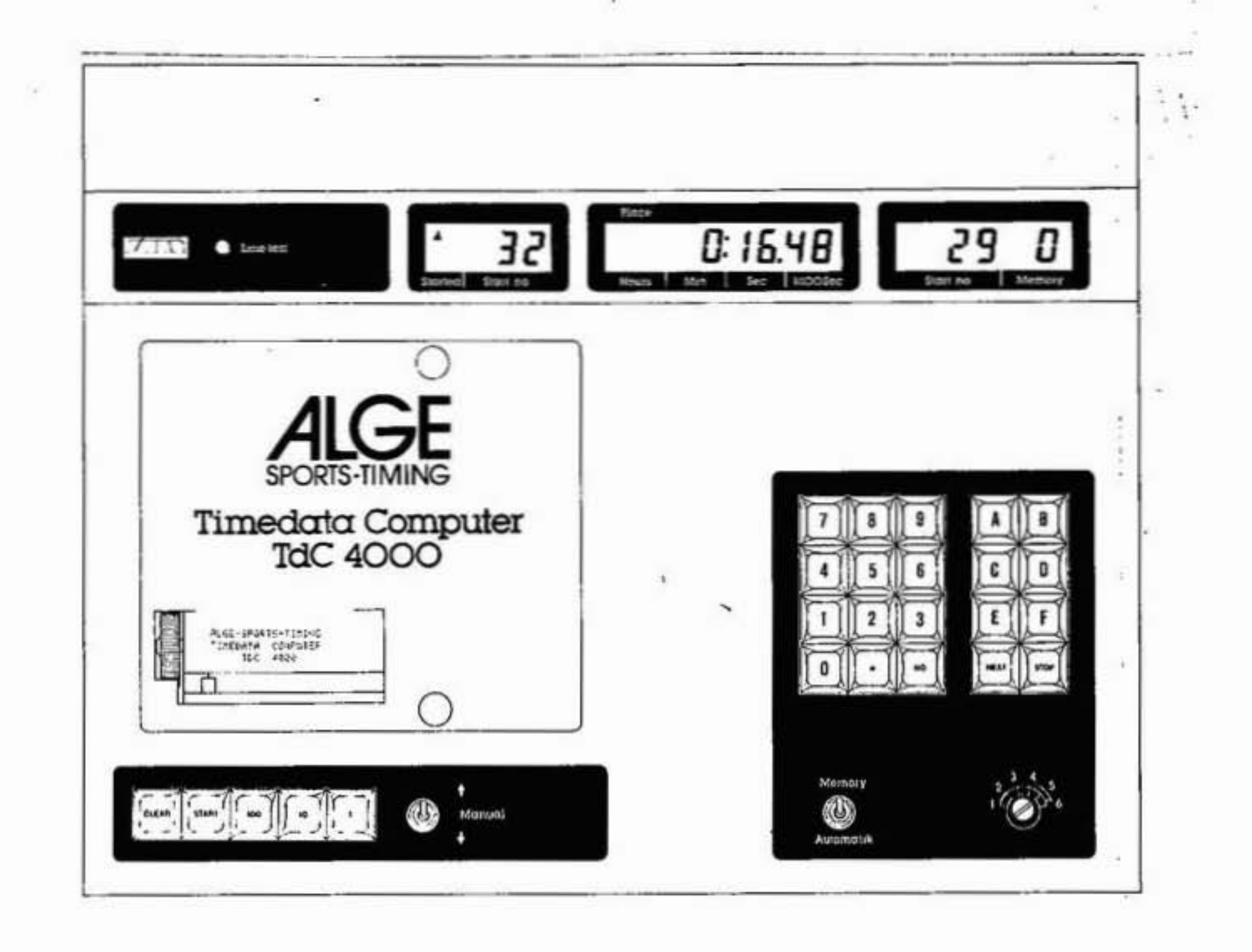

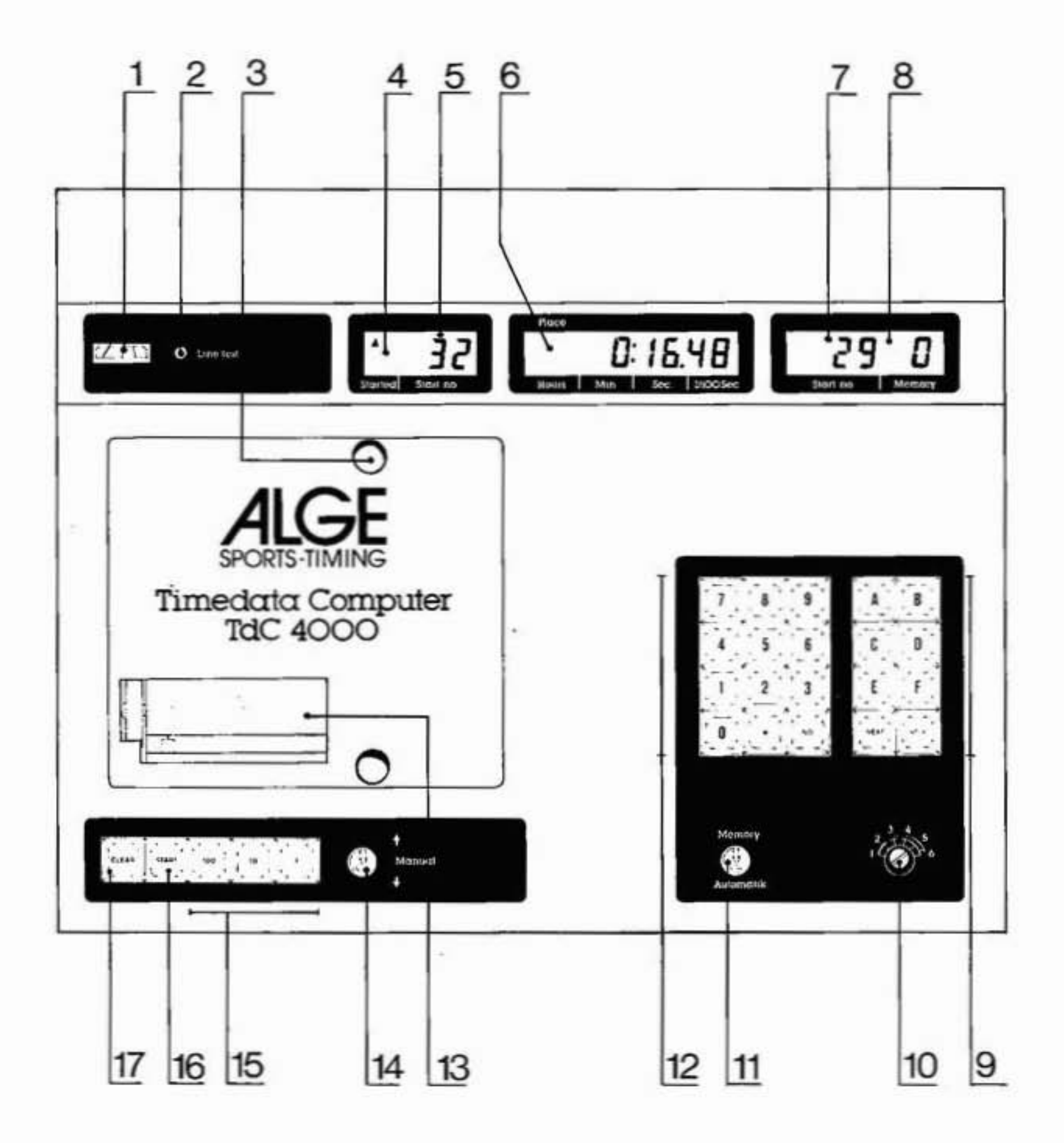

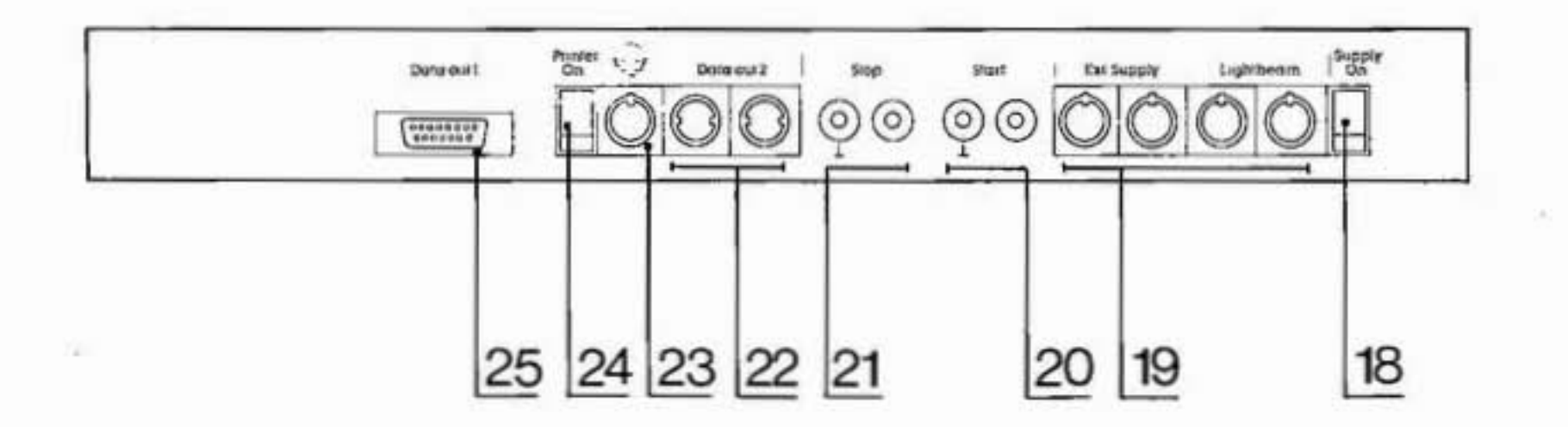

ò.

 $\sim$ 

#### BEDIENUNGSELENTE UND ANSCHLÜSSE

- 1 = Zeigerinstrument zur Überwachung der Stromversorgung, der Lichtschrankeneinstellung und zur Prüfung der Start-Zielleitung.
- $2$  = Taste für Leitungstest
- 3 = Schnellverschluß (2 Stück) fixiert Abdeckung für Drucker- und Batteriewanne.
- 4 = L zeigt an, daß die im Display (5) ersichtliche Startnummer gestartet ist.
- 5 = Display dreistellig zur Anzeige der Startnummer am Start.
- 6 = Display achtstellig zur Zeitanzeige in Stunden, Minuten, Sekunden und hundertstel Sekunden. Mit den beiden Stundenstellen wird ca. fünf Sekunden lang der Rang nach einem Zieleinlauf angezeigt (für 2 Zwischenzeiten, Endzeit und Gesamtzeit bzw. nur für die Endzeit, je nach Programm.)
- 7 = Display dreistellig zur Anzeige der mit dem Tastenaggregat 12 eingegebenen Startnummer im Ziel.
- 8 = Display zweistellig zur Anzeige der im Memory belegten Speicherplätze  $(max, 18)$ .
- 9 = Tastenaggregat mit folgenden 8 Funktionstasten:
	- - = Abspeichern der Ergebnisse nach Beendigung eines Durchganges bzw. eines Rennens, sowie zur Berechnung des Zeitabstandes der beiden Läufer bei Parallelslalom.
		- B | = Taste für Sonderfunktionen : Ranganzeige ein bzw. aus/ Sofortiger Ausdruck der Startzeit/ Zuordnung einer Startzeit zu anderen Startnummern/ Betrieb mit vollautomatischer Eingabe der Startnummern im Ziel/ Anzeige Laufzeit oder Siegerzeit.
		- C | = Zeiteingabe (Zielzeit, Laufzeit, Eingabe in den Speicher) mit dem Tastenaggregat (12). Auch zum Löschen einer Laufzeit und für die Disqualifikation.
		- = Taste für die Eingabe von Startzeiten mit dem Tastenaggregat (12).
		- = Taste für die nachträgliche Zuordnung bzw. Übernahme von Startnummern  $\pmb{\epsilon}$ zu den im Memory gespeicherten Zeiten.
		- = Taste für die Reihung (Classement)
		- = Taste für die Fortschaltung der Speicherplätze nach dem Zuordnen einer Startnummer.

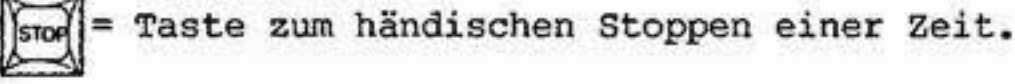

- 10 = Stufenschalter zum Einstellen der Totzeit in 6 Stufen (1mSek./30m Sek./ 120mSek./ 400mSek./1Sek./2Sek.)
- $11 =$  Umschalter "Automatik-Memory".

¥,

In der Stellung "Memory" wird ein spezieller Zielspeicher mit insgesamt 18 Speicherplätzen eingeschaltet. Die Zeiten werden in der Reihenfolge des Zieleinlaufes gespeichert. Bei einem Pulkeinlauf können die Startnummern nach erfolgtem Zieleinlauf, in der Reihenfolge des Zieleinlaufes eingegeben und der betreffenden Zeit zugeordnet werden.

12 = Tastenaggregat mit den Zahlen 0-9, für die Eingabe von Zeiten Startnummerneingabe der Startnummern die ins Ziel kommen und den beiden Funktionstasten:

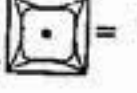

= Taste zum Quittieren jeder einzugebenden Startnummer die ins Ziel kommt, sowie zum Bejahen von Fragen die vom Computer ausgedruckt. werden.

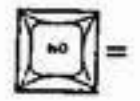

Taste zum Verneinen von Fragen die vom Computer ausgedruckt werden.

- 13 = Metallpapierdrucker, liefert alle für das Rennen benötigten Daten und Ergebnisse.
- 14 = Umschalter für die Startnummerneingabe am Start mit drei Möglichkeiten: Pfeil nach oben: Automatische Startnummernfortschaltung aufwärtszählend. Mittelstellung: Die Startnummer kann händisch über die drei Tasten (15) eingetastet werden. Pfeil nach unten: Automatische Startnummernfortschaltung abwärtszählend.
- 15 = Tastensatz zur händischen Eingabe von Startnummern am Start.
- 16 = Starttaste zum Auslösen der elektronischen Uhr im Computer und zum händischen Starten.
- 17 = Taste zum Löschen der Startzeit von der im Display (5) angezeigten Startnummer (Ausdruck der Startnummer, der Startzeit und dem Vermerk "gelöscht").
- 18 = Geräteschalter zum Ein- und Ausschalten des TdC 4000.
- 19 = Vier völlig identische, parallel geschaltete Normbuchsen zum Anschluß einer externen Stromversorgung (Batterie, Netz- bzw. Ladegerät), einer Lichtschranke (ALGE-Reflexionslichtschranke RLS 1) für die Endzeit, Lichtschranken für die Zwischenzeiten (mit speziellem Anschlußkabel), sowie von weiteren Zeitmeßgeräten zur synchronen Auslösung (z.B.ALGE-Timer S3).
- 20 = Bananensteckeranschluß für eine Starteinrichtung mit potentialfreiem Arbeitskontakt (Schließer), z.B. ALGE-Startschranke STS 3.
- 21 = Bananensteckeranschluß für eine Stoppeinrichtung mit potentialfreiem Arbeitskontakt (Schließer). Zum Stoppen einer Zwischenzeit (z.B. ALGE-Reflexionslichtschranke RLS 1 in Verbindung mit dem Leitungsadapter LA 3 oder ALGE-Handtaster HTS).
- 22 = Zwei völlig identische Data-Ausgänge mit V 24-Schnittstelle (2400 Baud asynchron) z.B. für den Anschluß einer ALGE-Großanzeigetafel GAZ. Durch Verdrehen des Steckers um 180 Grad ist es möglich entweder die laufende Zeit oder nur die Sieger-Zeit anzuzeigen. (Siehe techn. Daten "Com-

## puteranschluß").

#### 23 = Anschluß für Sprechereinrichtung (Kopfhörer-Mikrophongarnitur Q 34).

- 24 = Ein-Auschalter für das Druckwerk (falls während des Betriebes das Papier ausgeht oder sich verklemmt).
- 25 = Anschluß für Informationsausgänge. (Siehe techn. Daten "Computeranschluß").

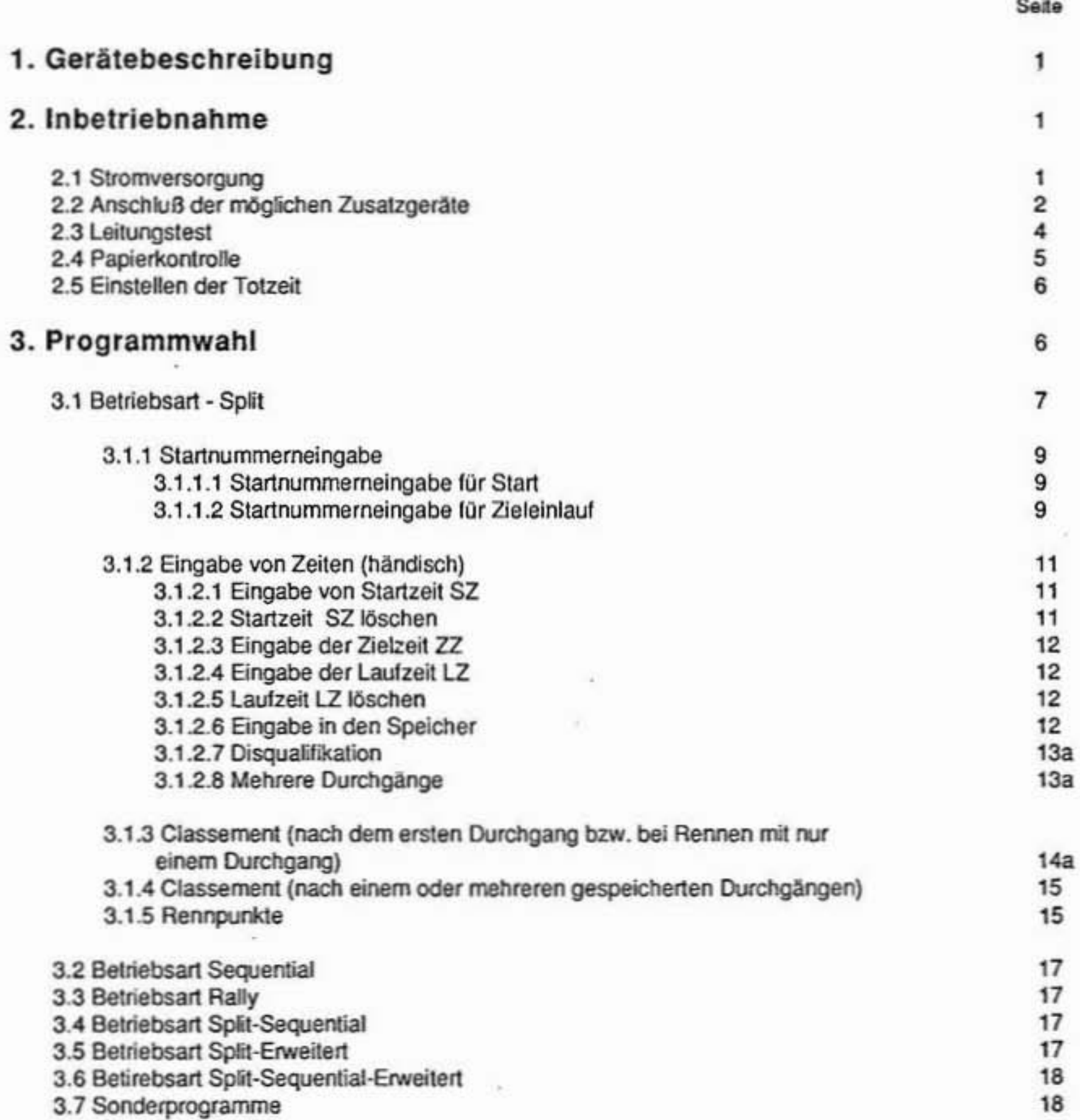

#### 3.7.1 Parallel

3.7.1.1 Parallelbewerbe mit Laufzeit und Zeitabstand 3.7.1.2 Parallelbewerbe nur mit Zeitabstand

3.7.2 Geschwindigkeitsmessung

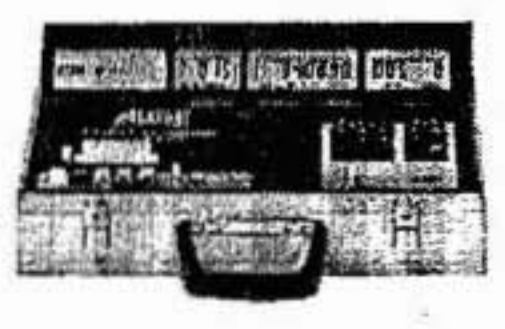

18

18

19

# INHALTSVERZEICHNIS

g,

### 4. Zusatzfunktionen

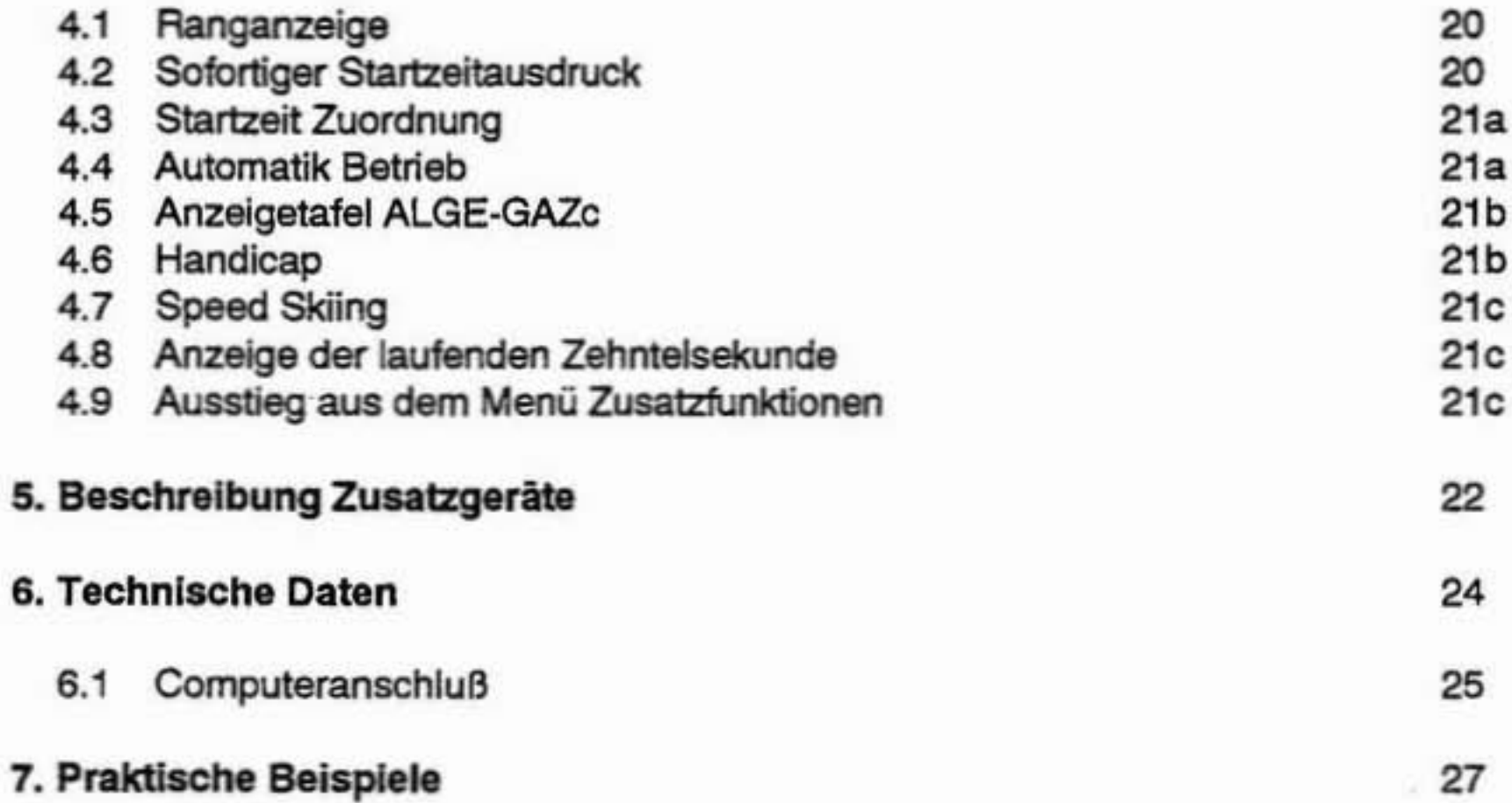

### V: D-92-01-27

 $\alpha = \alpha$ 

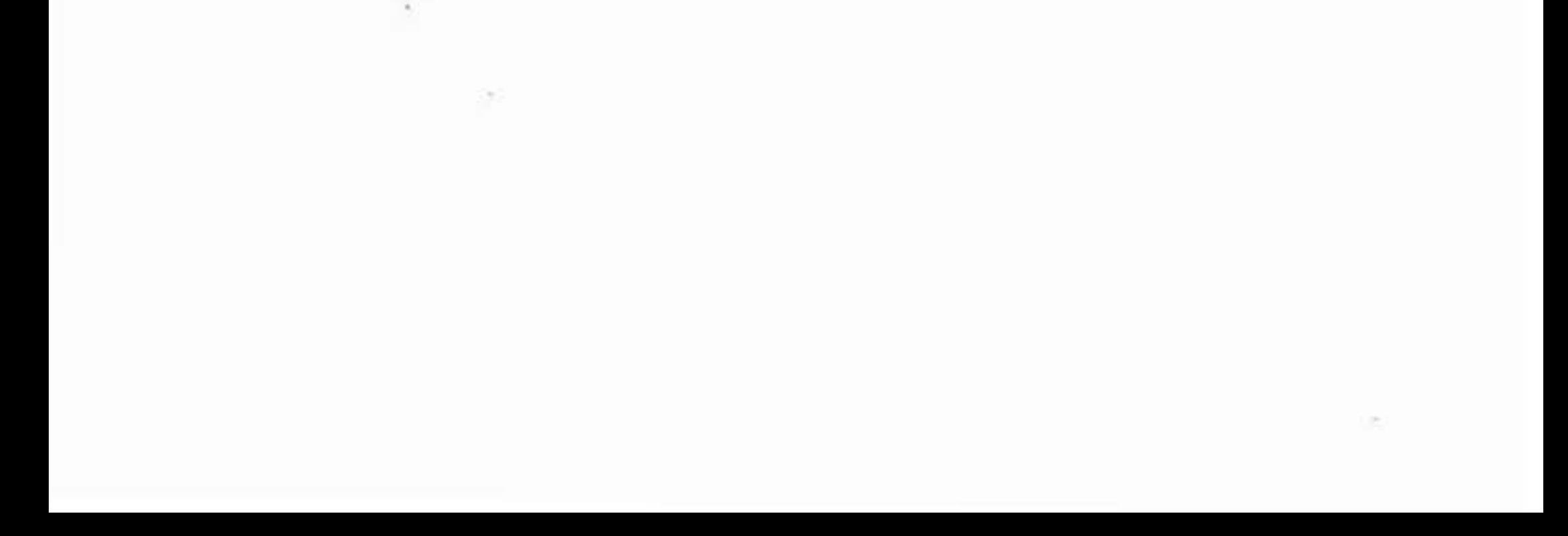

#### 1. GERÄTEBESCHREIBUNG

Im Oktober 1979 hat ALGE SPORTS TIMING mit großem Erfolg die erste datenverarbeitende Zeitmeßanlage der Welt, den Timedate-Computer TdC 2000 auf dem Markt gebracht.

Der Timedate Computer TdC 4000 ist die zweite Generation mit einem 64 K Bit-Datenspeicher und einem 128 k Bit Programmspeicher.

In Verbindung mit dem zur Zeit modernsten Microkontroller /Microprozessor) ermöglicht der TdC 4000 neben höchster Meßgenauigkeit (1/1000 Sek.), eine Vielzahl von Zeitmeßfunktionen und die Verarbeitung der Daten (Ranganzeige, Rennpunkteberechnung, Gesamtzeitberechnung, Classement usw.) für die verschiedensten Sportarten:

Der Programmspeicher kann jederzeit durch Austausch eines E-Proms von 128 k Bit auf 256 k Bit aufgestockt werden.

Mit dem TdC 4000 besitzen Sie nicht nur einen modernen, sondern auch einen zukunftssicheren Zeitmeßcomputer, mit einer Kapazität die jederzeit weitere Sonderprogramme ermöglicht.

Der Alge Timedata Computer TdC 4000 hat sich unter härtesten Bindingungen und in großer Stückzahl hervorragend bewährt!

#### 2. INBETRIEBHAHME

#### 2.1 Stromversorgung

- o Speisung vom Netz 220 V, 50 HZ
- Über das spezielle Netzladegerät NLG4 von Alge kann TdC 4000 direkt vom Netz gespeist werden.

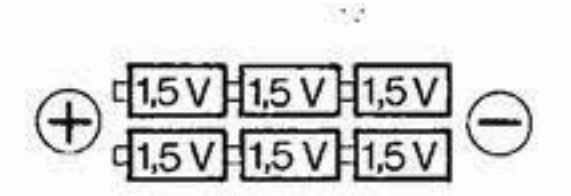

Einsetzen der Stützbatterien in die Batteriewanne (Übernehmen bei Stromausfall automaisch die Stromversorgung):

- Abdeckung abnehmen (Schnellverschlüsse (3) drücken und drehen).
- Stützbatterien laut Zeichnung am Batteriefachboden (6 Stück Monozellen mit 1,5 Volt, 33 mm Ø und 60 mm Länge) in Batteriewanne einsetzen.
- Batteriedeckel aufsetzen (Schnellverschlüsse (3) drücken und drehen).
- Netzgerät NLG 4 mit TdC 4000 Buchse (19) verbinden. und am Netz anstecken.

Achtung! Wird TdC 4000 längere Zeit nicht verwendet, sind Wegwerfbatterien zu entfernen. Auslaufende Batteriesäure zerstört die hochwertige **Elektronik!** 

o Aufladbare Nickel-Cadmium Batterien

- \* Aufladen der NiCd Batterien
	- TDC 4000 ausschalten.
	- Netzladegerät NLG 4 mit TdC 4000 Buchse (19) verbinden und am Netz anstecken.

- Ladezeit 14 Stunden

TdC 4000 kann dann auch bei Kälte gut 12 Stunden betrieben werden.

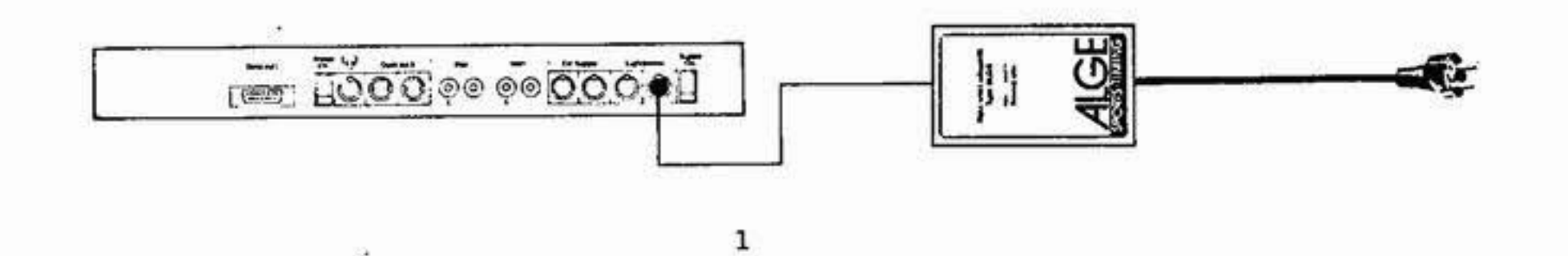

- o Externbatterie (12 V Autobatterie) Auch jede andere Batterie mit 12 Volt und einer Leistung von 5 Ah kann eingesetztwerden
	- Anschlußkabel (005-02) mit TdC 4000 Buchse (19) verbinden.
	- Rote Froschklemme auf Pluspol der Batterie
	- Schwarze Froschklemme auf Minuspol der Batterie

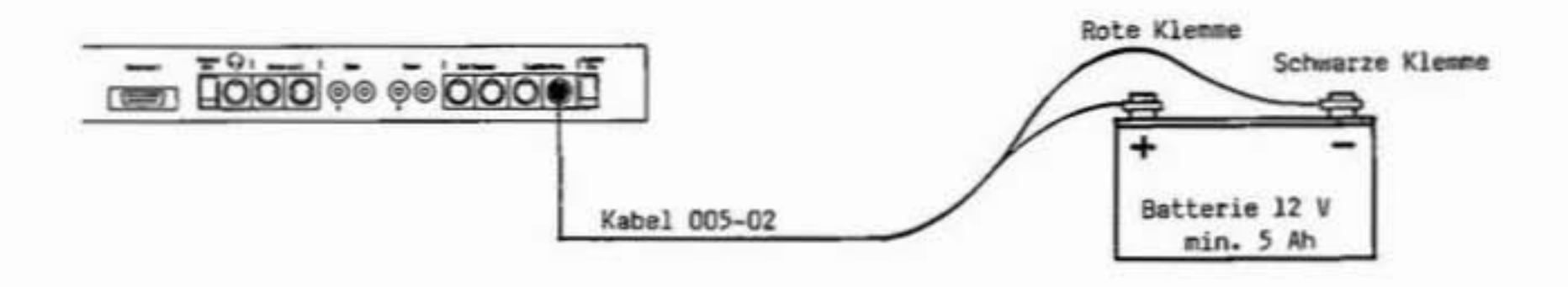

o Kontrolle der Stromversorgung Stromversorgung ist ausreichend, wenn Zeiger des Instrumentes (1) auch während eines Druckvorganges im grünen Feld bleibt.

#### 2.2 Anschluß der möglichen Zusatzgeräte:

the company's the

o Startimpuls von Startschranke STS3 oder Doppelstartschranke STS3/D

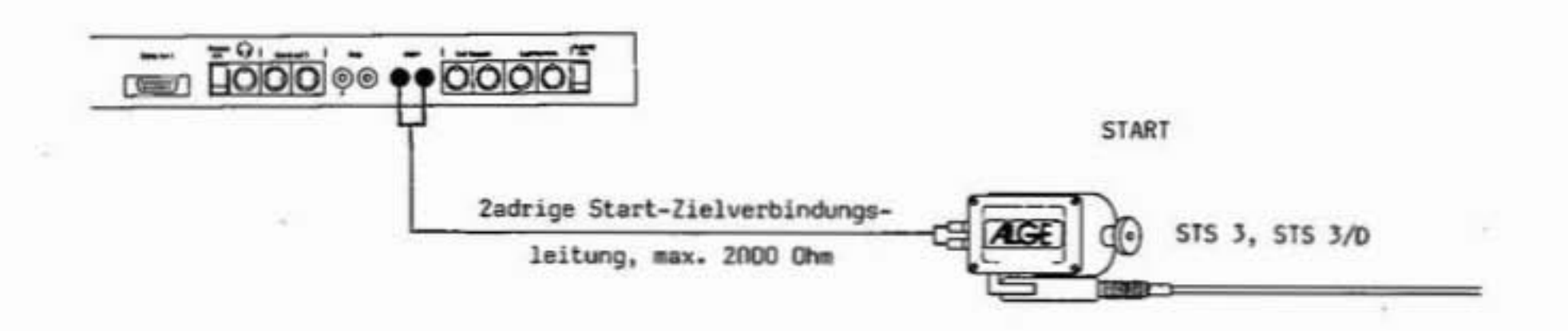

#### o Startimpuls von Reflexionslichtschranke RLS1 Start-Zielentfernung über 100 m

 $\mathbf{2}% =\mathbf{2}+\mathbf{2}+\mathbf{3}+\mathbf{4}+\mathbf{5}+\mathbf{5}+\mathbf{5}+\mathbf{6}+\mathbf{6}+\mathbf{5}+\mathbf{5}+\mathbf{6}+\mathbf{5}+\mathbf{6}+\mathbf{6}+\mathbf{5}+\mathbf{5}+\mathbf{6}+\mathbf{6}+\mathbf{6}+\mathbf{5}+\mathbf{5}+\mathbf{6}+\mathbf{6}+\mathbf{6}+\mathbf{6}+\mathbf{6}+\mathbf{5}+\mathbf{6}+\mathbf{6}+\mathbf{6}+\mathbf{6}+\mathbf{6}+\mathbf{6}+\mathbf{6}+\mathbf$ 

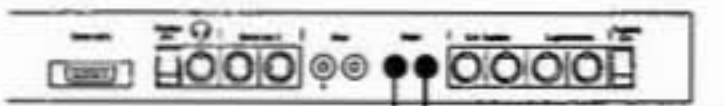

**START** 

**ALGE** 

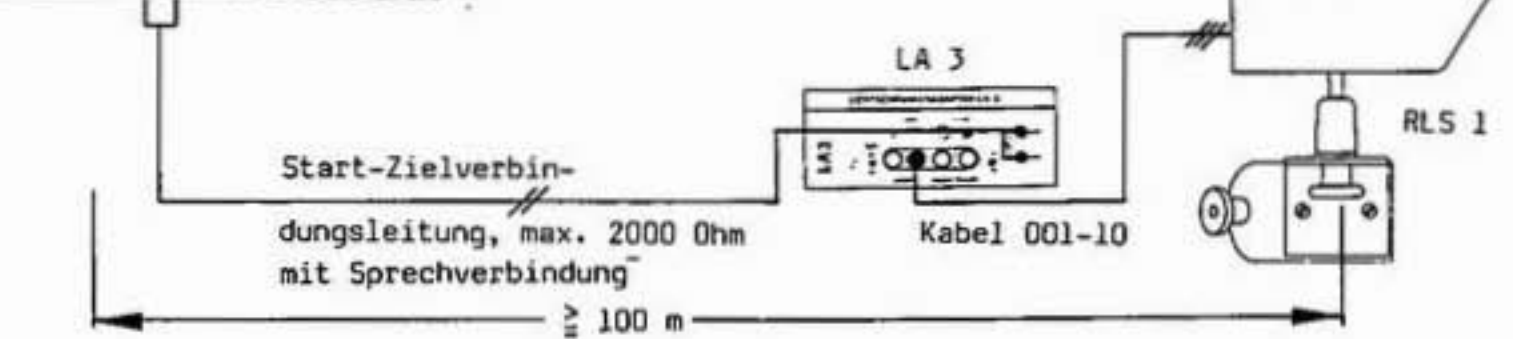

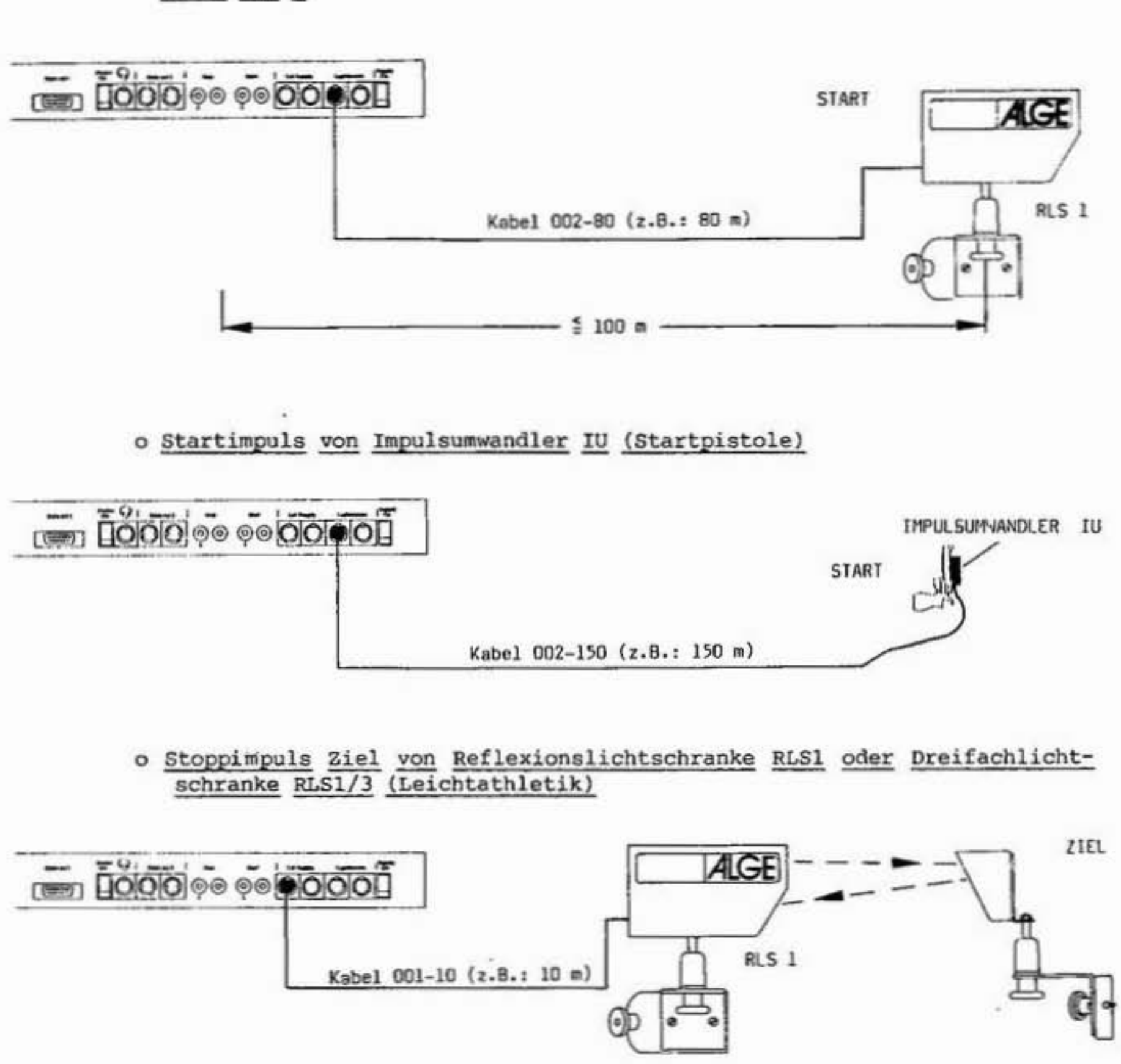

o Startimpuls von Reflexionslichtschranke RLS1 Start-Zielentfernung unter 100 m

o Stoppimpuls Zwischenzeit von Reflexionslichtschranke RLS1

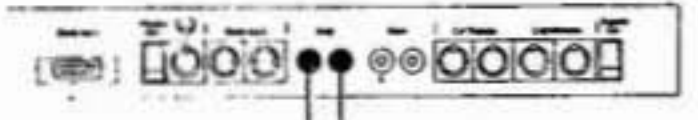

 $Twischenzeit$   $\Box$ 

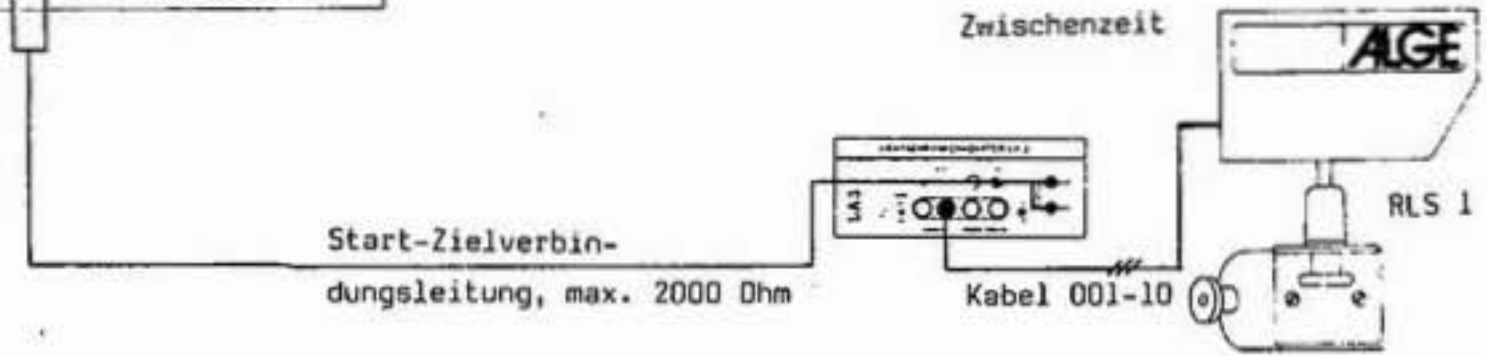

o Stoppimpuls Zwischenzeit von Handtaste HT

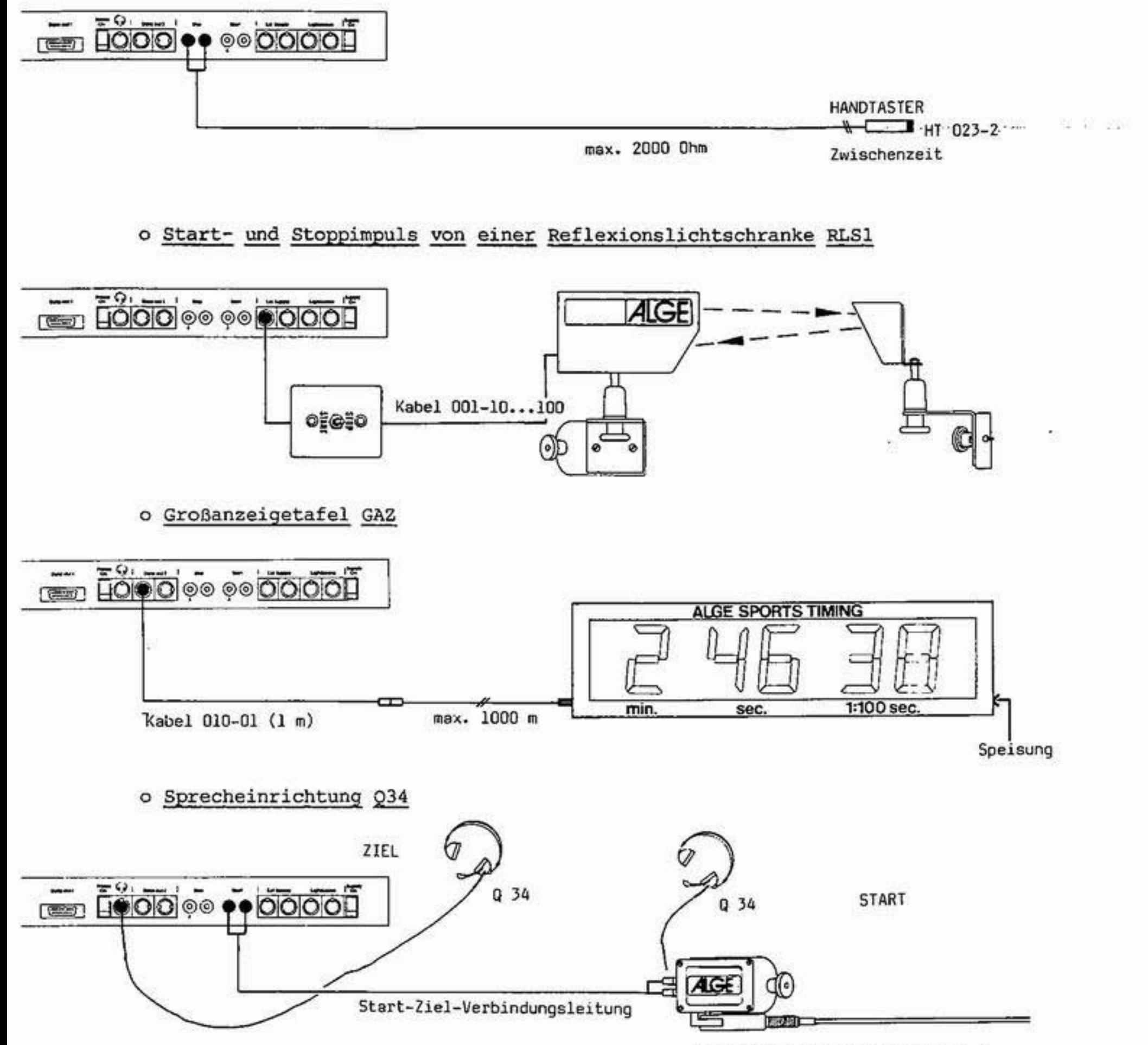

oder Lichtschrankenadapter LA 3 oder Sprechverstärker SV 3

2.3 Leitungstest (Kontrolle der zweiadrigen Start-Ziel Verbindungsleitung)

 $\sim$  area  $\rightarrow$ 

- Start-Ziel Verbindungsleitung anschließen (grüne Buchsen (20)).

- Mit "Supply On" (18) Gerät einschalten.
- "Line Test" (2) drücken. Der Zeiger des Instrumentes (1) muß im
- grünen Feld bleiben (ansonst Leitungsschluß).
- Am Start die Start-Zielleitung kurzschließen (Bananenstecker zusammenhalten).
- "Line Test" (2) drücken. Der Zeiger des Instrumentes (1) muß ganz nach links ausschlagen (ansonst Widerstand zu groß - er darf max.20000hm betragen).

#### 2.4 Papierkontrolle

o Papiervorrat überprüfen

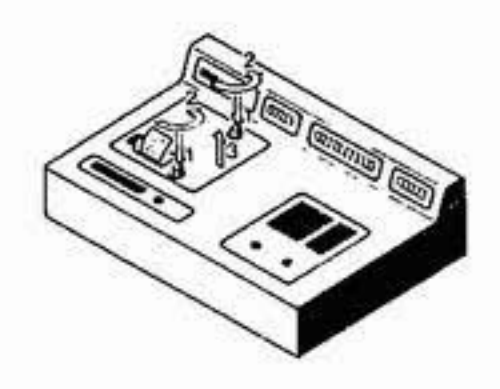

- Abdeckhaube abnehmen (beide Schnellverschlüsse Drücken und Drehen).
- Papier ausreichend, dann Abedeckhaube wieder aufsetzen und durch Drücken und Drehen der Verschlußknöpfe fixieren.
- Hinweis: Bitte darauf achten, daß beim Aufsetzen der Abdeckhaube der Papieranfang durch den Papierschlitz ragt!

#### o Papierwechsel

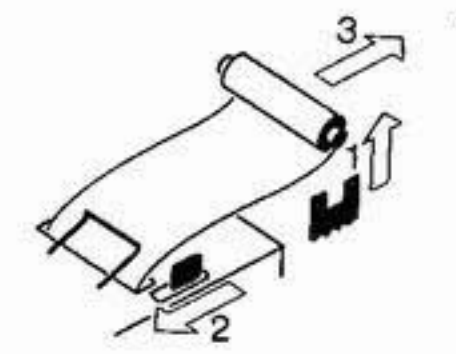

- Restpapier aus Papierhalter heben.
- Schwarzen Hebel nach vor drücken und gleichzeitig Papier nach hinten herausziehen.
- Achse in neue Papierrolle schieben.
- Neue Rolle auf Papierhalter legen.
- Papierbügel nach vor klappen.
- Papieranfang bis zum Anschlag in Papierschlitz stecken.
- Vorschubrad in Pfeilrichtung drehen, bis Papieranfang einige Zentimeter herausragt.
- Wenn notwendig Papierführung durch Vorhalten des schwarzen Hebels und Zurechtdrücken des Papieranfanges korrigieren.
- Aufsetzen der Abdeckhaube wie oben beschrieben.

HINWEIS: Um Störungen des Druckers zu verhindern, sind Papier und Papierrollen unbedingt trocken zu halten! Während des Druckvorganges darf am Papier auf keinen Fall gezogen werden.

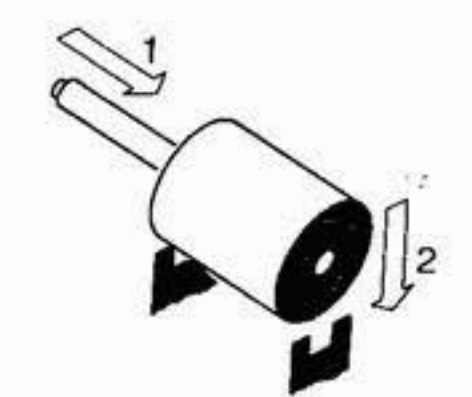

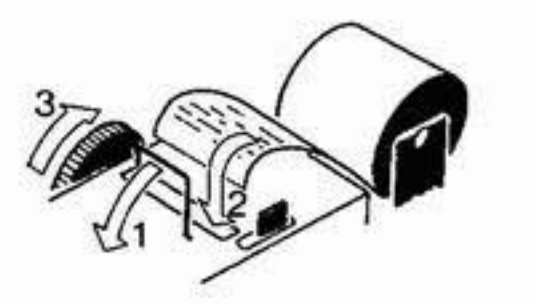

#### o "Papier aus" während des Betriebes

- Drucker ausschalten mit "Print ON" (24)
- Zeitmessung fortsetzen (Zeiten werden gespeichert und bei Abruf des Clssements ausgedruckt).
- Wenn genügend Zeit Papier wechseln (siehe vorher).
- Drucker einschalten mit "Print ON" (24)

HINWEIS: Sollte sich Papier verklemmen, ist Drucker sofort auszuschalten ( die Zeitnehmung könnte sonst ausfallen)! Erst wenn Papier eingerichtet ist, Drucker wieder einschalten.

#### Metallpapierrolle

Metallpapierrolle "Bosch RMP" 60 mm breit, 40 mm Durchmesser mit ca. 25 m Länge bzw. ca. sechstausend Zeilen. Dieses Papier ist bei uns in Viererpackungen lagernd.

Ein schwarzer Streifen auf der linken Seite der Rolle signalisiert das Papierende!

HINWEIS: Während des Druckvorganges darf an dem Papierstreifen nicht gezogen werden, da sich sonst das Papier verklemmt. (Schwarzen Hebel ganz nach vorne - Richtung Pfeil - drücken und gleichzeitig Papier vorsichtig herausziehen).

Das Papier muß vor Nässe und Feuchtigkeit geschützt werden!

#### 2.5 Einstellen der Totzeit

Totzeit ist jene Zeit, in welcher der TDC 4000 nach einem empfangenen Impuls keinen weiteren Impuls annimmt.

- Totzeit für Startschranke ist auf ca. 1 Sekunde fixiert.
- Totzeit für Zwischen- und Zielzeiten wird mit Drehschalter (15) eingestellt.

 $1 = 2$  mSek.,  $2 = 30$  mSek.,  $3 = 120$  mSek.,  $4 = 1$  Sek. und  $\mathbf{m}$  $5 = 2$  Sek.

HINWEIS: Bei Ski-Alpin kann die Totzeit lange sein, da nicht unmittelbar ein Läufer folgt. Bei Langlauf jedoch, könnte bei zu langer Totzeit ein knapp folgender Läufer verschluckt werden. Bei zu kurz eingestellter Totzeit kann ein Läufer mit Händen, Beinen und Körper zwei oder mehr Impulse auslösen. Ideale Totzeit ist durch Versuch zu ermitteln!

Ihr TdC 4000 ist nun betriebsbereit!

#### **3. PROGRAMMWAHL**

ALGE-SPORIS-IIMING -Mit dem Einschalten "Supply ON" (18) stellt sich TdC TIMEDATA COMPUTER: 4000 vor. 4838 TDC. Gibt an, ob Speicher gelöscht ist (wenn nicht, fragt weiter, ob Speicher gelöscht werden soll). 01 RENNEN GESPEICHERT

- Speicher nicht löschen:

6

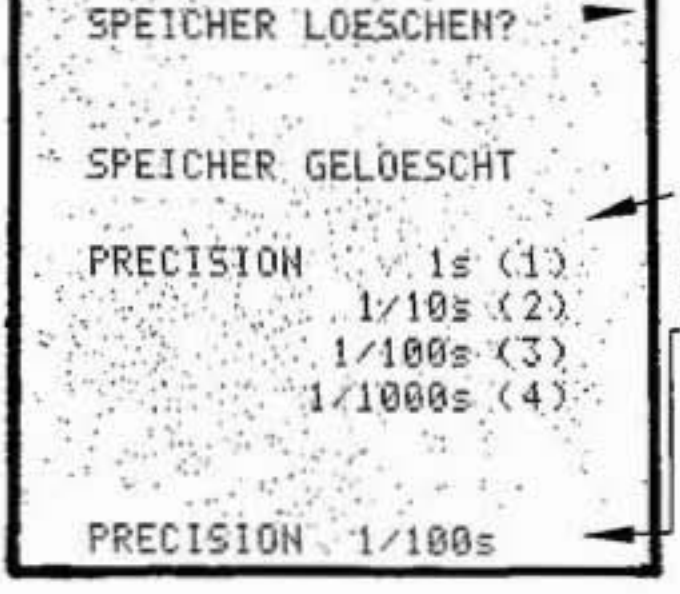

H.

- Speicher löschen:
- 
- TdC 4000 stellt vier Präzisionsgrade zur Auswahl. Die in Klammer stehende Ziffer gibt je nach Auswahl, die zu betätigende Taste (12) an. Die gewählte Präzision wird bestätigt!

TdC 4000 bietet die fix programmierten Betriebsarten an. Die in -Klammer stehende Ziffer gibt die zu betätigende Taste (12) an.

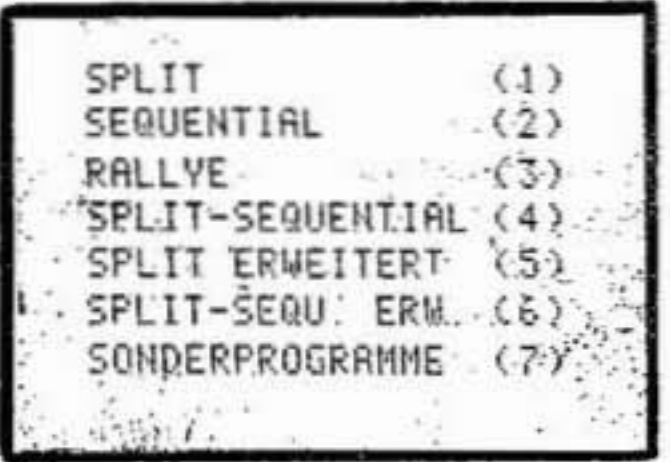

Split: Zeitmessung mit Zwischenzeiten (z.B.: Skialpin, Schilanglauf, Rodeln, Bob, Kanu usw.) max. 250 Teilnehmer.

Sequential: Zeitmessung für Rundstreckenrennen (z.B.: Staffellauf usw.) max. 250 Teilnehmer (siehe  $3.2$ .

Rallye: für Sportarten mit "time-out" (Zeitunterbrechung, z.B.: Auto-Rallye, Springreiten (time-out bei Hindernisdemolierung)usw. siehe 3.3).

Split-Sequential: Zeitmessung für Rundstreckenrennen mit Messung der Zwischenzeit (siehe 3.4).

Split erweitert: wie Split - jedoch für max. 950 Teilnehmer mit einem Durchgang, ohne Abspeicherung  $(siehe 3.5).$ 

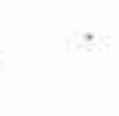

Split Sequential-erweitert: wie Split Sequential jedoch für max. 950 Teilnehmer, ohne Abspeicherung  $(siehe 3.6)$ .

Sonderprogramm: Mit Taste (7) werden Sonderprogramme (ausbaufähig) angewählt. Mit Stand vom 25.3.1986 ist dies Parallel und Geschwindigkeit (siehe 3.7).

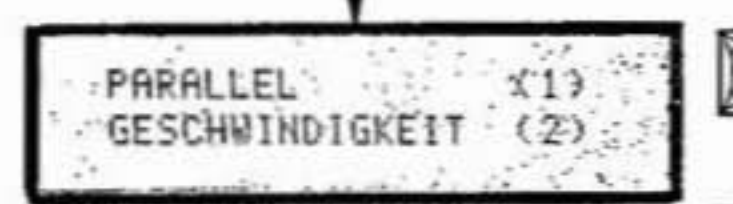

Parallel: Zeitmessung für Parallelbewerbe (Parallelslalom) mit Ausdruck der beiden Laufzeiten, des Zeitabstandes und der Pistenidentifikation.

Geschwindigkeit: Geschwindigkeitsmessung in km/h  $2<sup>1</sup>$ und m/sec. mit wahlweiser Anzeige der Geschwindigkeit in km/h oder m/sec. Meß- strecke 10 m.

#### 3.1 Betriebsart - Split

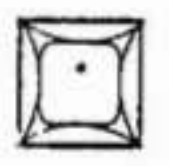

- Gewünschte Zusatzgeräte anschließen (siehe 2.2).
- Leitungstest? (siehe 2.3).
- Papierkontrolle? (siehe 2.4.).
- Totzeit eingestellt? (siehe 2.5).

7

- TdC 4000 bestätigt, daß max. 250 Startnummern möglich sind.

#### - Frage nach Gruppenstart (Massenstart in Gruppen):

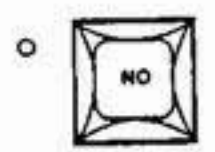

kein Gruppenstart:

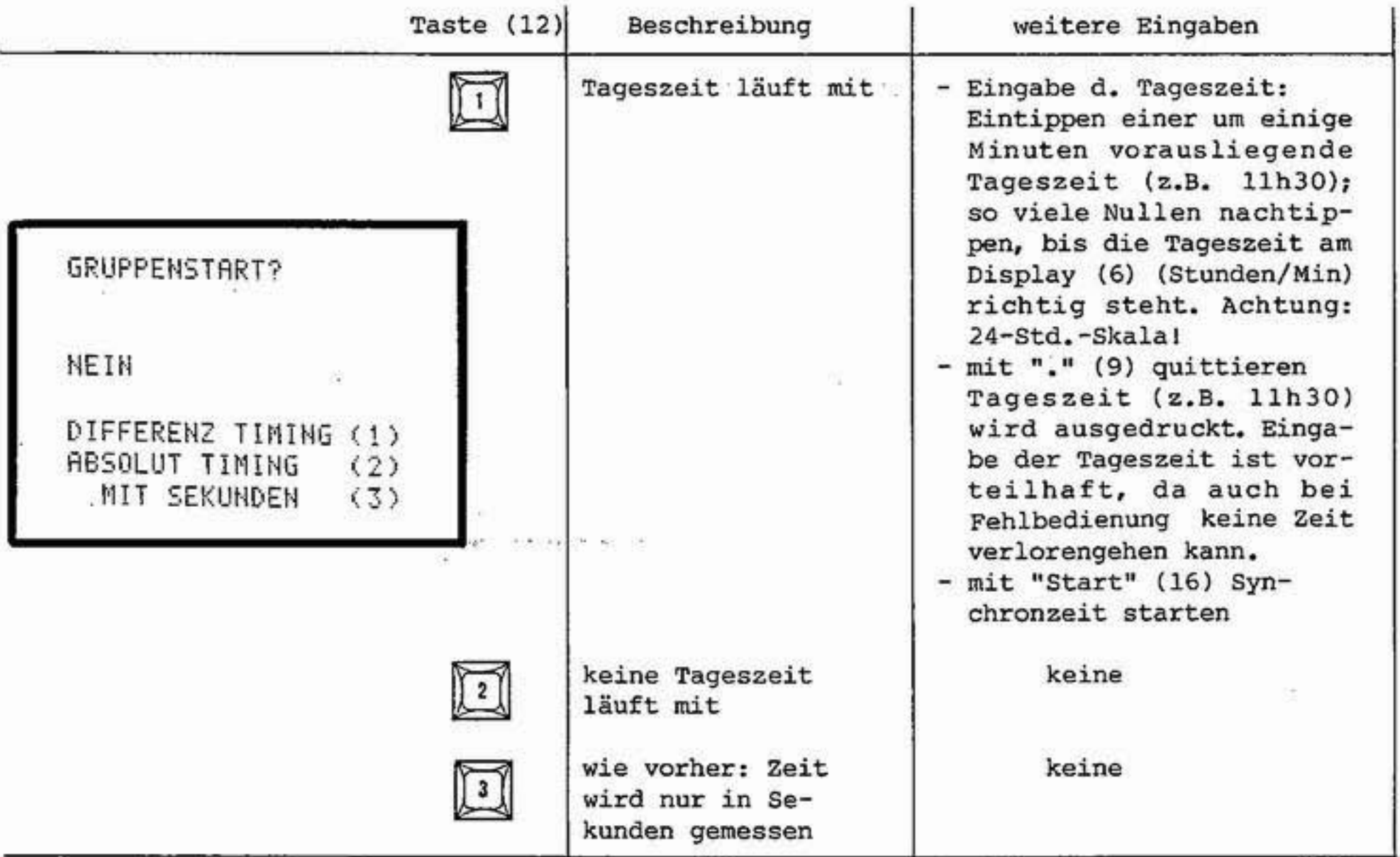

Zeitmessung kann beginnen!

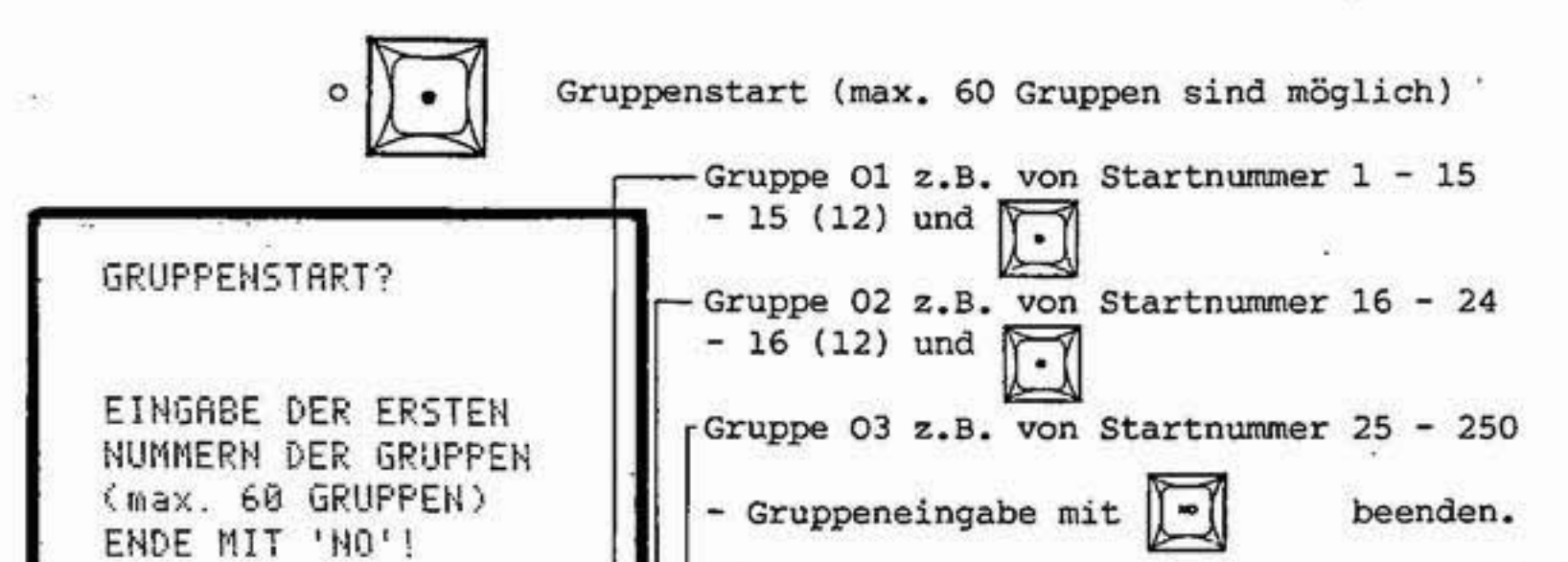

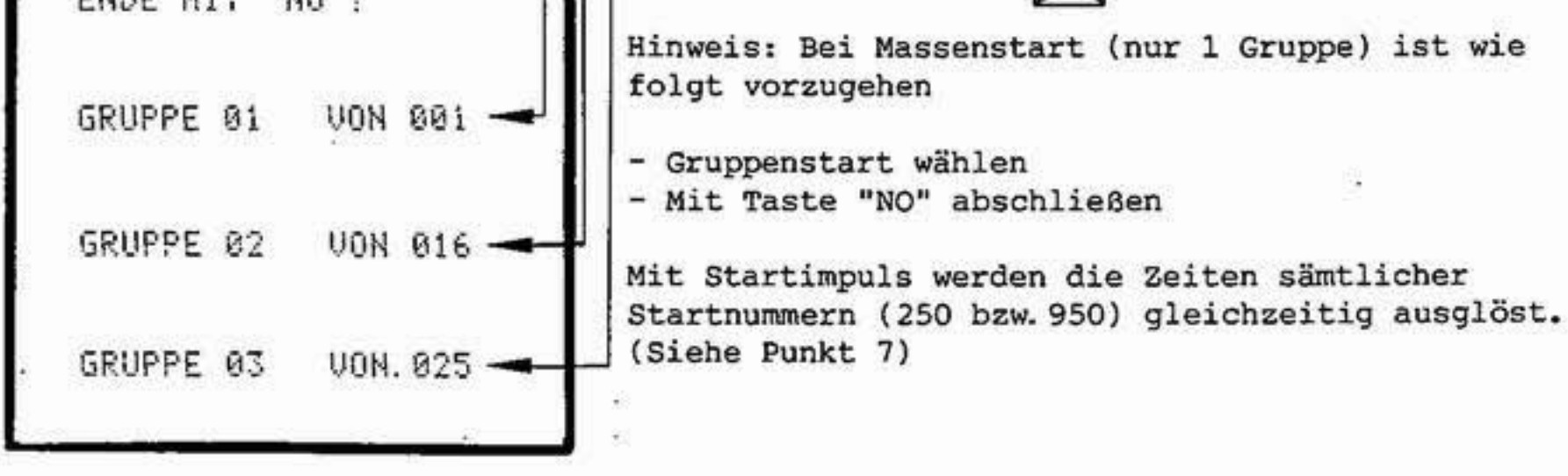

违

8  $\langle \Psi \rangle$ 

#### 3.1.1 Startnummerneingabe

TdC 4000 errechnet aus Start- und Zielzeit einer Startnummer die Laufzeit. Damit die richtige Start- und Zielzeit ausgesucht werden kann, muß die Startzeit und die Zielzeit mit der Startnummer gekennzeichnet werden.

Die Startnummerneingabe für den Start erfolgt mit den Bedienungselementen (14-17) und für das Ziel mit der Tastatur (12). Dies ermöglicht, daß eine Person den Start und eine zweite Person das Ziel bedient. Vorteilhaft bei Einzelstarts und vielen Teilnehmern, wo gleichzeitig Starts und Zieleinläufe erfolgen (z.B. Skilanglauf).

3.1.1.1. Startnummerneingabe für Start

- o händische Eingabe (wenn nicht in Reihenfolge gestartet wird).
	- Kippschalter (14) auf "Manual"
	- Mit (15) Startnummer eintasten (z.B.: Startnummer 232 = 2xTaste 100 3x TastelO und 2xTaste 1 (15)).

HINWEIS: Während Handbedienung ist auch Umschaltung auf automatisch möglich. (z.B.: wenn nach 50, 51-52-53--54 startet und dann erst wieder kunterbunt gestartet wird.)

??? 52 12:28:20.31.3

Wird eine Startnummer vergessen, also auf eine bereits gestartete Startnummer (L im Display (4)), ein weiterer Startimpuls gegeben, wird automatisch die Tageszeit und drei Fragezeichen für die Startnummer ausgedruckt!

Nachträgliche Eingabe dieser Startzeit mit der richtigen Startnummer, siehe 3.1.2.1. Eingabe Startzeit!

Bei Eingabe einer höheren Startnummer als die erlaubte (max. 250 bzw. 350 Teilnehmer), wird automatisch auf Startnummer 1 geschaltet.

o Automatische Startnummerneingabe

- Kippschalter (14) auf ",". Nach jedem Startimpuls erhöht sich Startnummer automatisch um eins (1,2,3 --- usw.)
- Kippschalter (14) auf "". Nach jedem Startimpuls springt die Startnummer um eins zurück (98,97,96 --- usw.)

HINWEIS: Trotz Automatik kann händisch korregiert werden. (Fällt eine Startnummer aus: mit Taste 1 (15) richtigstellen).

3.1.1.2 Startnummerneingabe für Zieleinlauf

o Eingabe vor dem Zieleinlauf:

- Umschalten (11) auf "Automatik".
- Vor Zieleinlauf Startnummer eintasten (12) z.B. Startnummer 14 =

#### Tasten 1,4.

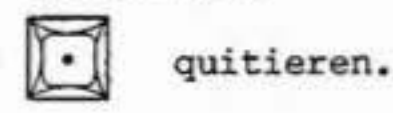

- Eingetippte Startnummer wird im Display (7) angezeigt.

- Laufende, aktuelle Laufzeit dieser Startnummer wird im Display (6) . angezeigt.
- HINWEIS: Ist eine Startnummer höher als 250 (od.950) druckt TdC4000 FEHLER.

Eingabefehler, Läufer noch nicht in Zielnähe, genügend Zeit für Korrektur vor dem Zieleinlauf:

- $-3x$  Taste  $0(12)$
- richtige Startnummer eintasten (12)

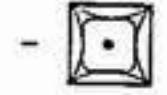

- Laufzeit dieser Startnummer wird im Display (6) angezeigt.

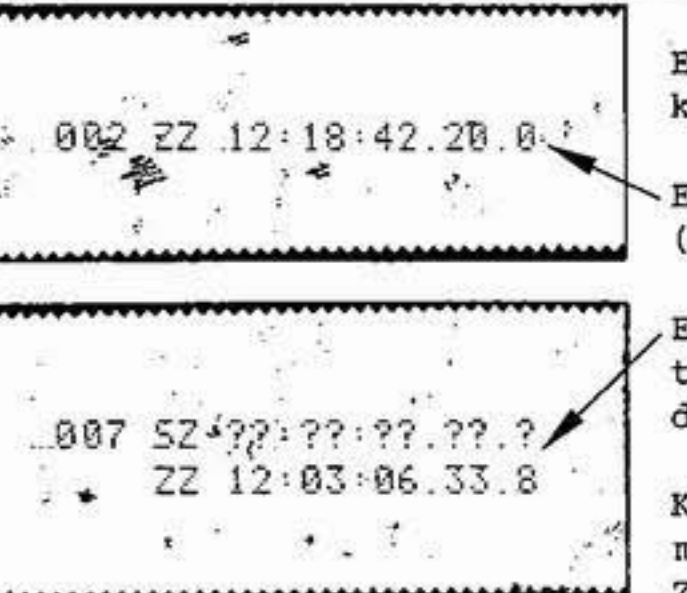

Eingabefehler, Läufer bereits im Ziel oder Zielnähe, keine Korrektur vor Zieleinlauf möglich:

Eingegebene, falsche Startnummer ist bereits im Ziel (Ausdruck der Zielzeit).

Eingegebene, falsche Startnummer ist noch nicht gestartet (Ausdruck der Zielzeit und Fragezeichen für fehlende Startzeit).

KORREKTUR: Siehe 3.1.2.3. Eingabe Zielzeit (Korrekturmöglichekit während oder nach dem Rennen, wie es die Zeit erlaubt).

Durch Tageszeitausdruck kann keine Zeit verlorengehen!

o Eingabe nach dem Zieleinlauf:

Bei Sportarten wo gleichzeitig viele Teilnehmer auf der Strecke sind und mehrere Teilnehmer in kleinen Abständen das Ziel passieren (z.B.: Skilanglauf).

- Läuferpulk in Sicht
- Umschalter (11) auf "Memory"
- Startnummern in der Reihenfolge des Zieleinlaufes notieren
- Zielzeiten werden gespeichert und die Anzahl der Zeiten im Display (8) angezeigt (max. 18 Zeiten)
- Eingabe der Startnummer die zuerst das Ziel passiert  $(z.B. Nr. 5)$

- Eingabe der zweiten Startnummer (z.B. Nr. 4)

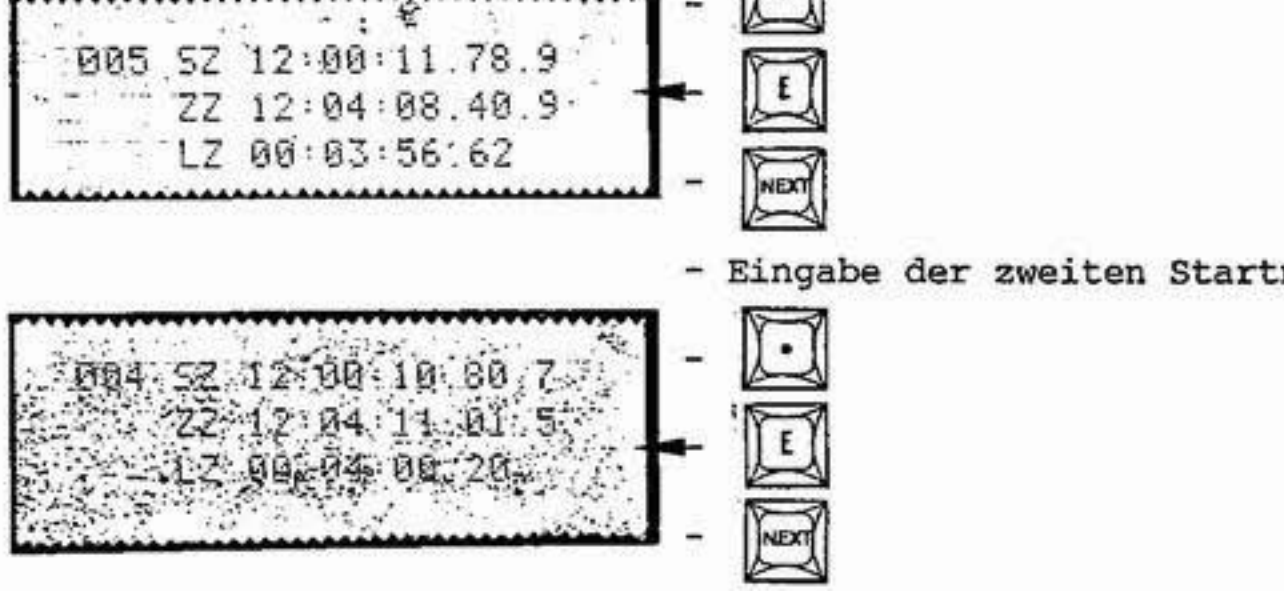

- Eingabe der dritten Startnummer usw.

o Totes Rennen, nur eine Zielzeit für zwei Läufer:

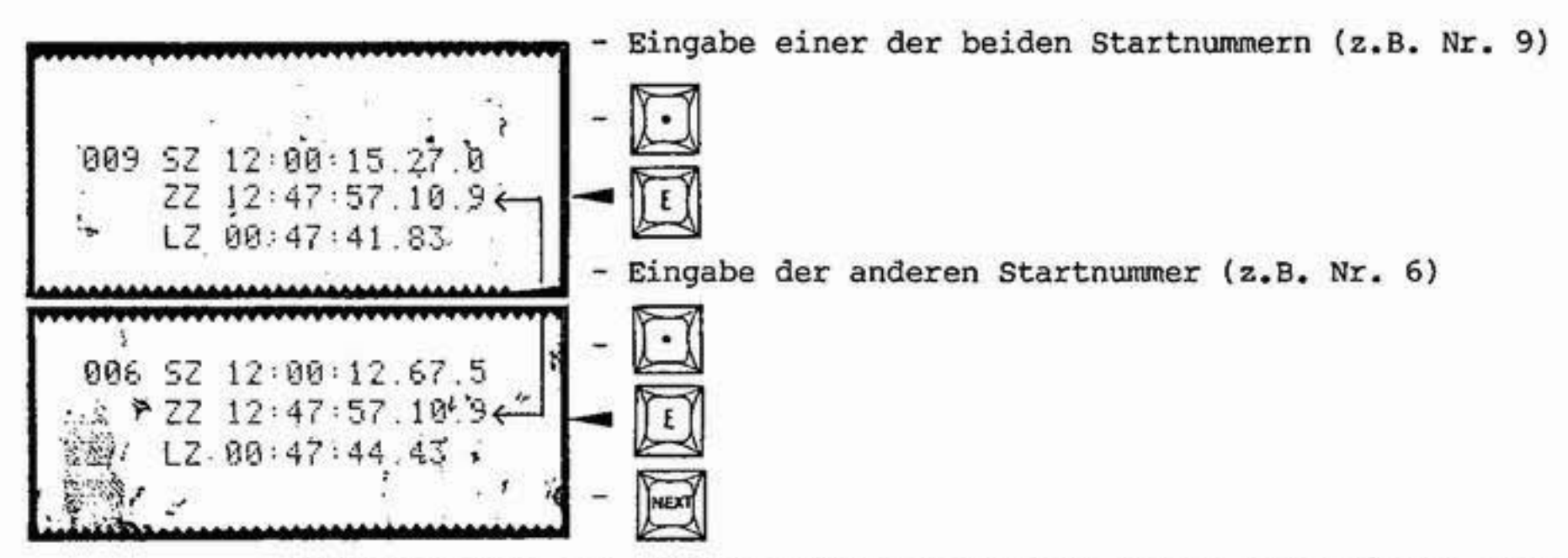

HINWEIS: Wenn ein einzelner Läufer ins Ziel kommt, kann dieser automatisch übernommen werden!

3.1.2 Eingabe von Zeiten (händisch)

3.1.2.1 Eingabe Startzeit SZ (Tageszeit muß ein-

- Kippschalter (14) auf Manual
- Startnummer mit Tasten (15) eingeben (L im Display (4) bedeutet, daß auf diese Startnummer bereits ein Start erfolgte. Löschen einer Startzeit siehe 3.1.2.2

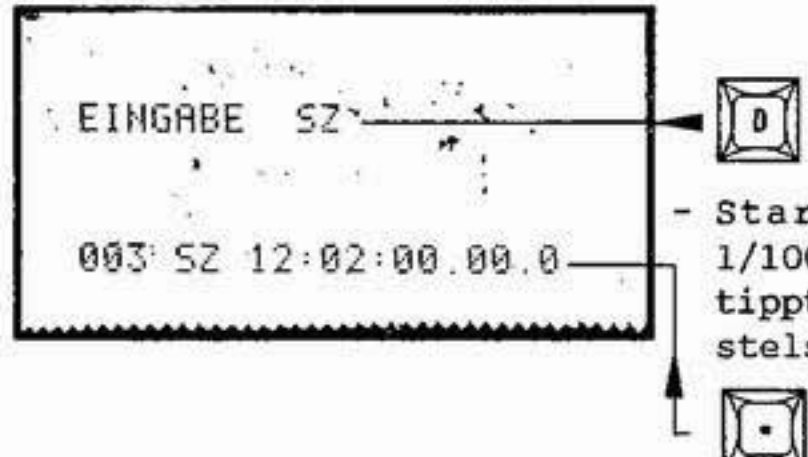

- Startzeit eintasten (12) z.B. 12h02:00.00.0 auf 1/1000 Sek. notfalls mit Nullen auffüllen! Die eingetippte Startzeit wird im Display (6) und die Tausendstelsekunden im Display (7) angezeigt.

HINWEIS: Es können die Startnummern für ein ganzes Teilnehmerfeld im voraus eingegeben werden z.B. für Radzeitfahren, Langlauf - nordische Kombination mit Start nach Gunderson, usw.

11

3.1.2.2 Startzeit löschen

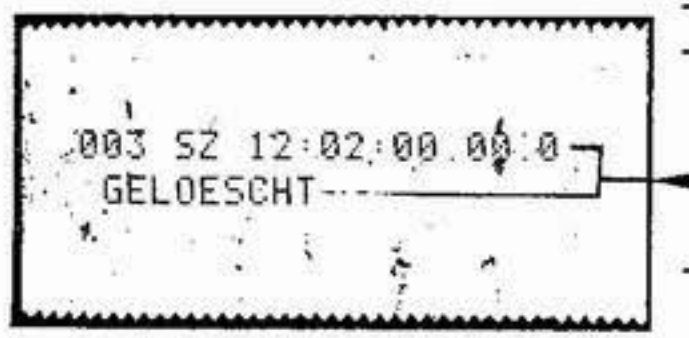

 $_{\star}$ 

- Startnummer mit Tasten (15) eingeben, z.B. Nr. 3
- L im Display (4) zeigt an, daß auf diese Startnummer bereits ein Start erfolgte.
- Ausdruck der Startnummer und der Startzeit mit dem Vermerk gelöscht!

3.1.2.3 Eingabe der Zielzeit ZZ

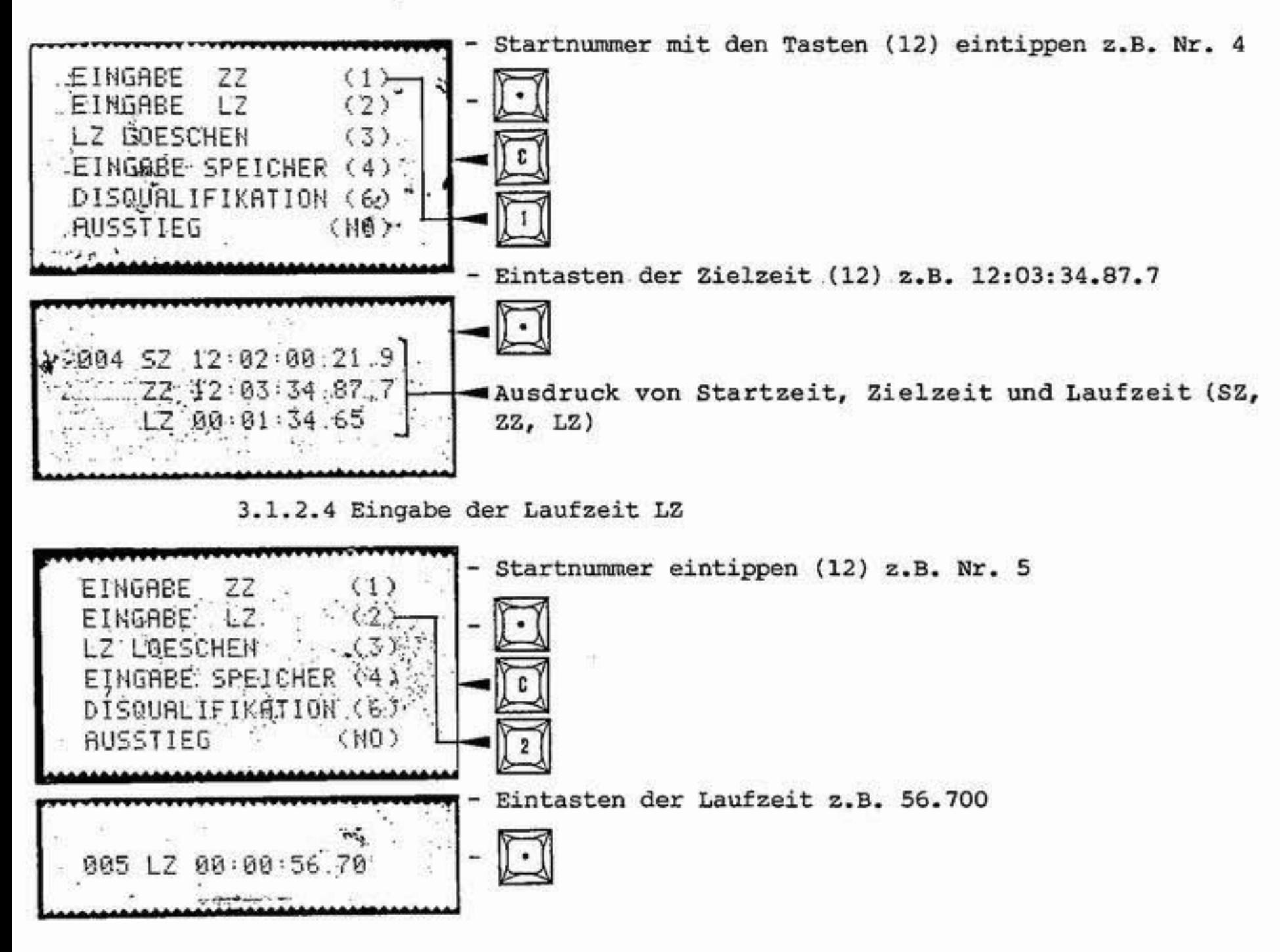

3.1.2.5 Laufzeit LZ löschen

Wenn eine Laufzeit z.B. durch einen Zuschauer ausgelöst wird, kann die laufende aktuelle Zeit wieder geholt werden:

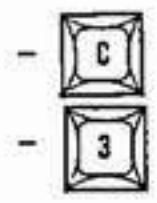

3.1.2.6 Eingabe in den Speicher

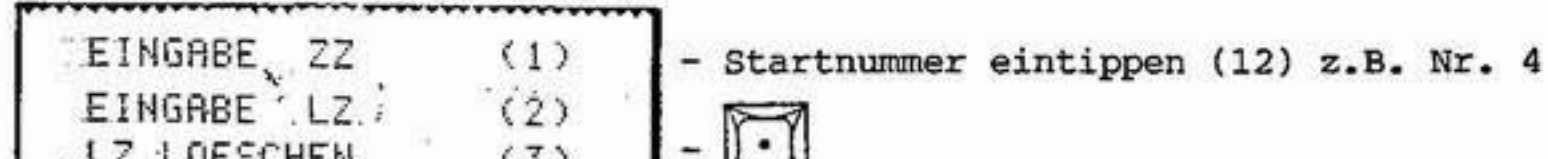

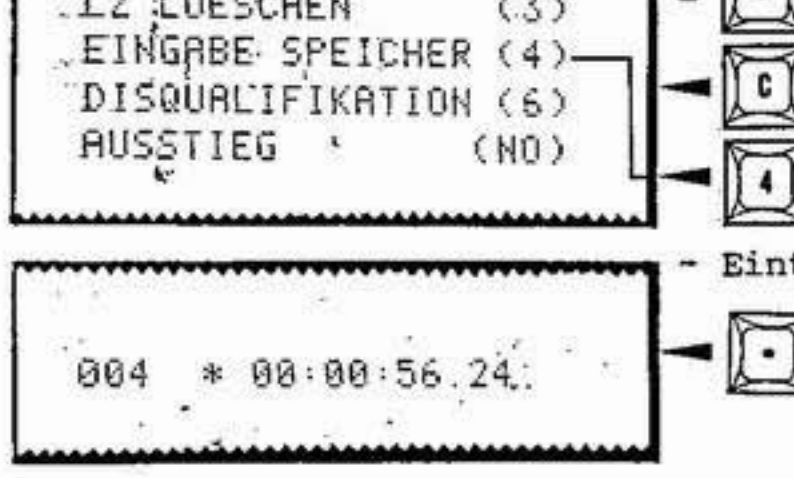

- Eintasten der Laufzeit z.B. 56.240

3.1.2.7 Disqualifikation

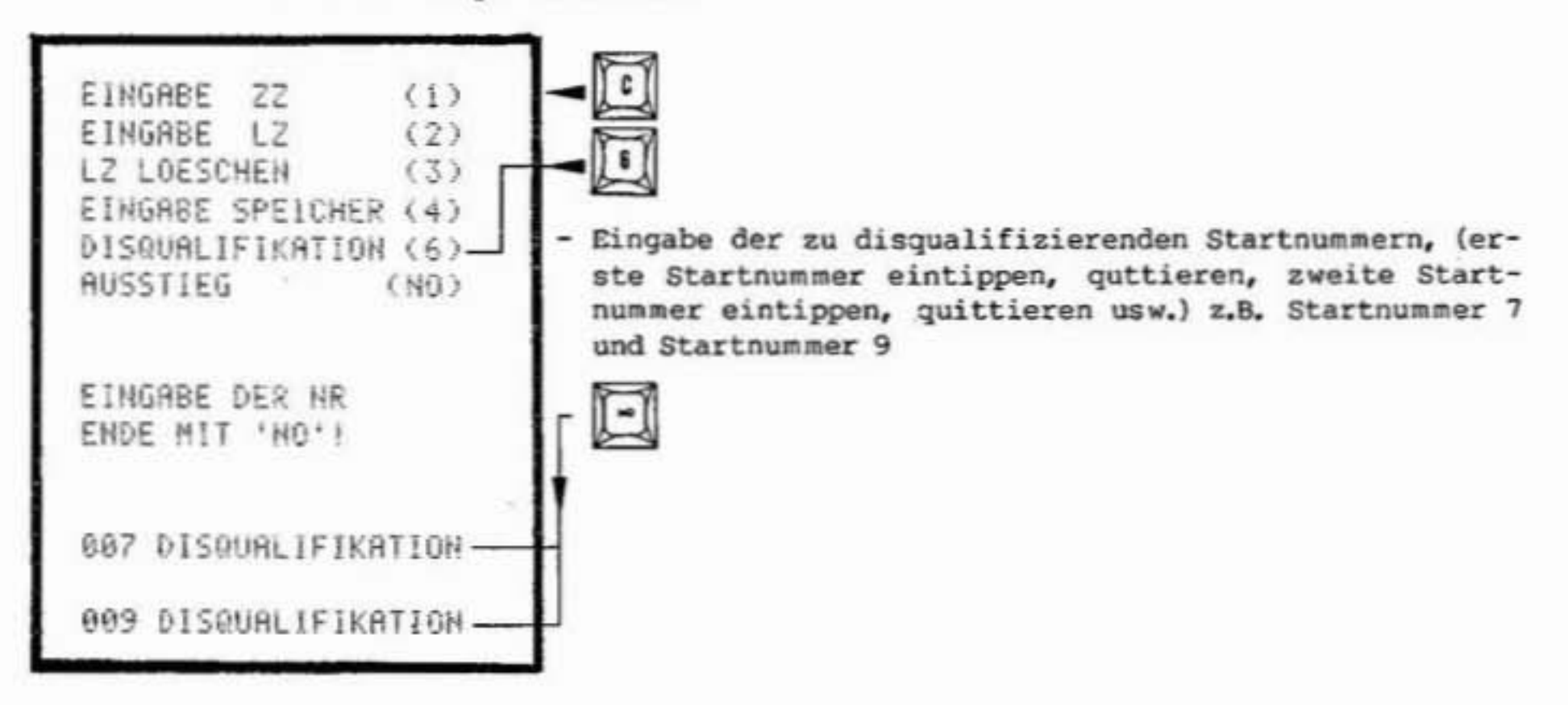

3.1.2.8 Mehrere Durchgänge: ACHTUNG! Nach dem Rennen, vor dem Ausschalten abspeichern:

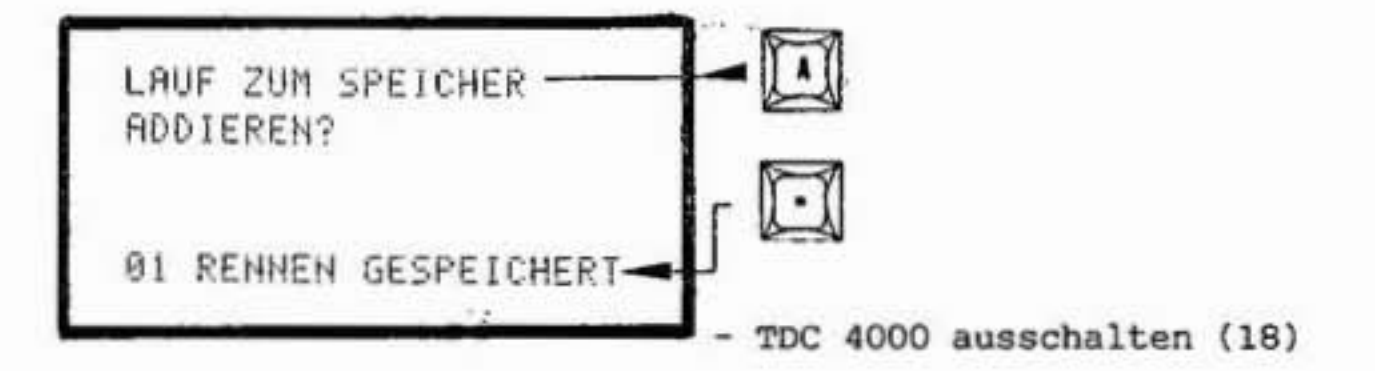

Für Bewerbe mit mehr als einem Durchgang ist die Abspeicherung Voraussetzung für die Berechnung der Gesamtzeit.

Es empfiehlt sich, auch Rennen mit nur einem Durchgang abzuspeichern. Falls der Druckstreifen verloren geht, kann das Classement wieder ausgedruckt werden.

Displayanzeige ab dem 2. Durchgang: Nach dem Stoppimpuls wird für 5 Sekunden die Laufzeit (LZ), dann die Totalzeit (TZ) im Display (6) angezeigt. Durch Drücken der Taste "E" kann auch beliebig zwischen Laufzeit und Totalzeit umgeschalten werden.

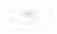

 $\sim 20$ 

۰.

 $13a$ 

#### 2. Durchgang

Der 1. Durchgang ist schon abgespeichert, daher druckt der TDC aus:

296

 $\sim$ 

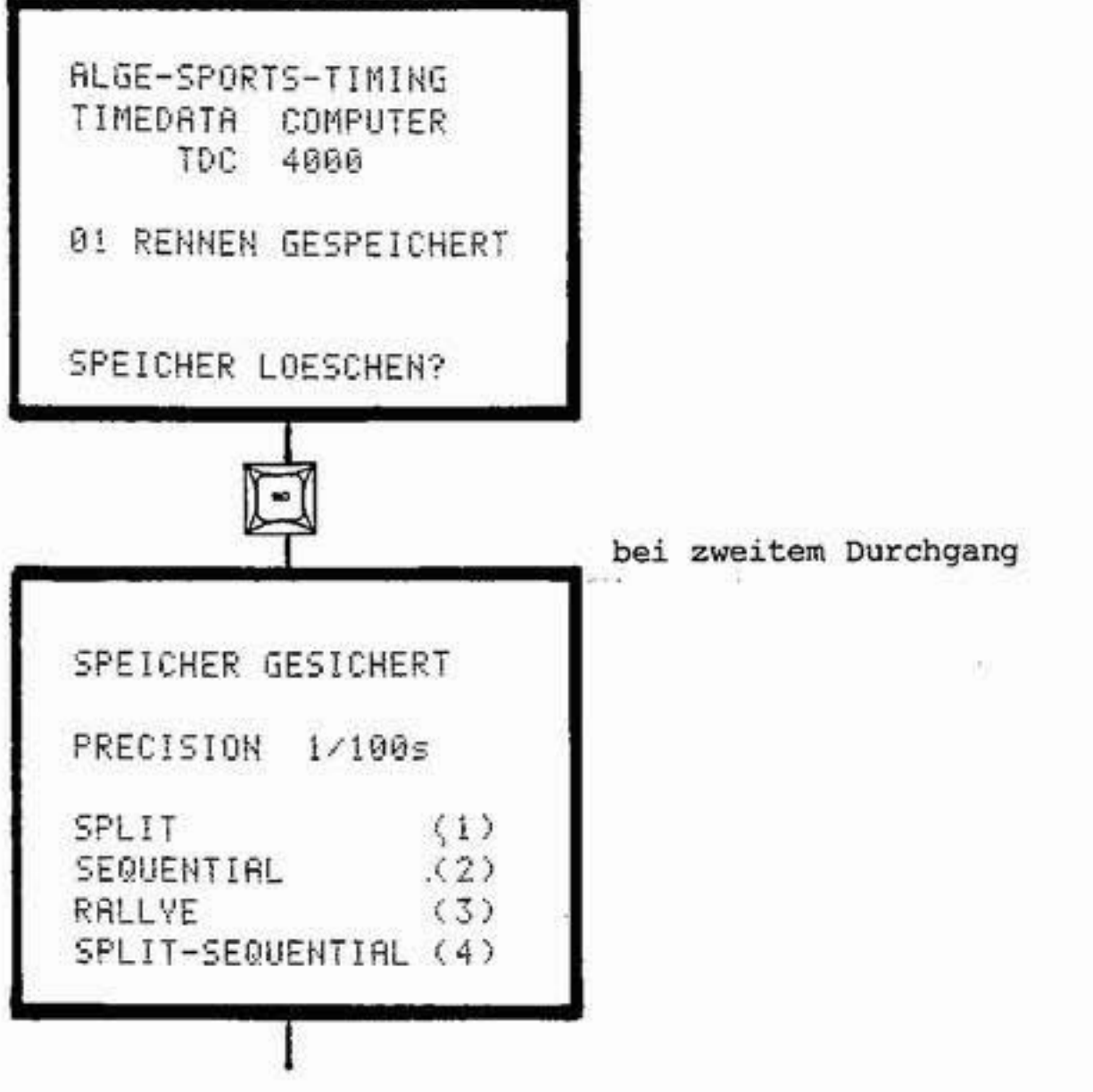

 $\mathcal{R}$ 

Löscht man den Speicher mit der "." Taste, ist der Speicher leer und ein neues Rennen kann gestartet werden.

 $\begin{array}{cccccccccccccc} \mathbb{E} & & & & & \mathbb{E} & & & & \mathbb{E} & & & \mathbb{E} & & &$ 

**图 图** 

 $\langle \Psi \rangle$ 

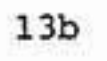

Startnummerneingabe am Start:

Paris, of

Es besteht die Möglichkeit die Startnummern wie im ersten Lauf einzugeben, oder nach der BIBO-Regel automatisch.

Nach Eingabe der Betriebsart fragt der TDC

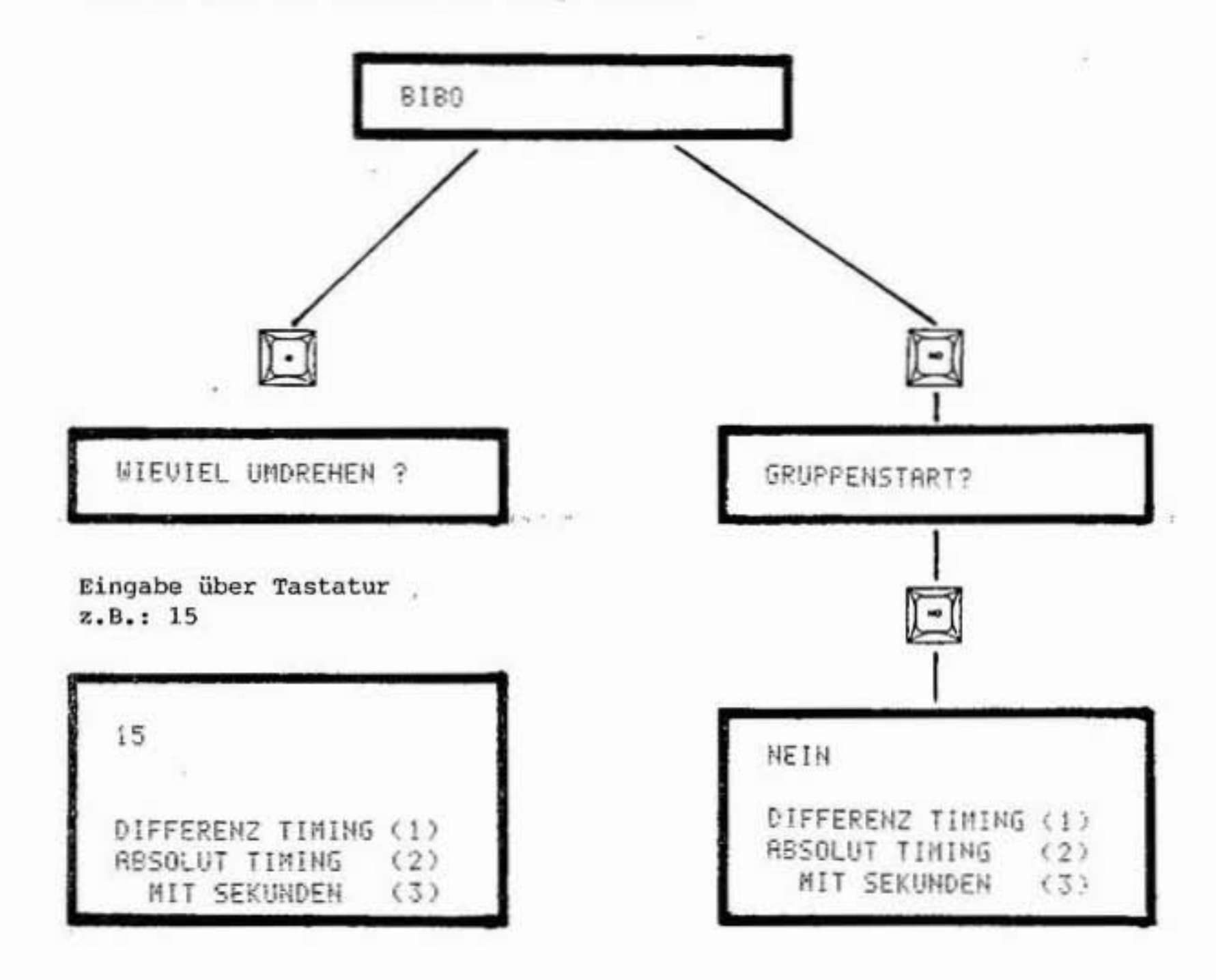

Startnummerneingabe im Ziel erfolgt wie im ersten Durchgang!

 $\alpha = -\alpha$ 

 $\sim$ 

 $\mathcal{L}(\mathcal{A})$ 

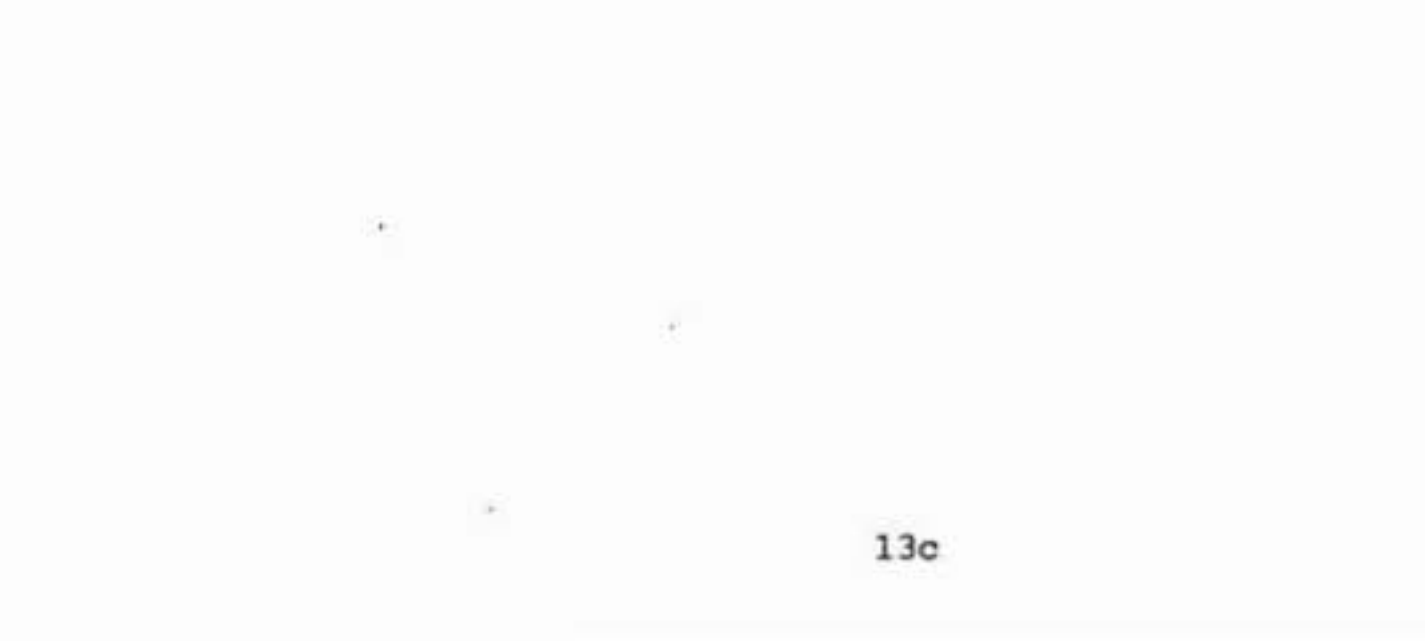

 $\sim$ 

| einem Durchgang)                                                                                                    |                                                                                                    |                                                                                                    | $\mathcal{C}$                          |
|----------------------------------------------------------------------------------------------------|----------------------------------------------------------------------------------------------------|----------------------------------------------------------------------------------------------------|----------------------------------------|
|                                                                                                    | CLASSEMENT<br><b>RENNPUNKTE?</b>                                                                        |                                                                                                    |                                        |
| EINGABE F WERT<br>$\overline{\phantom{a}}$<br>Eingabe des F-Wertes mit Tastatur<br>z.B.: 1180 für Abfahrt                                                          |                                                                                                    | RLLE<br>GRUPPE<br>EINZEL<br>ERSTEN ZEHN<br>NICHT IM ZIEL<br><b>ADDIEREN</b>                                                                                                    | (1)<br>(2)<br>(3)<br>(4)<br>(5)<br>(6) |
| $F = 1180$<br><b>ALLE</b><br>(1)<br>Aug.<br>(2)<br>GRUPPE<br>EINZEL<br>(3)<br>ERSTEN ZEHN<br>(4)<br>NICHT IM ZIEL<br>$\langle 5 \rangle$<br><b>RDDIEREN</b><br>(6) |                                                                                                    |                                                                                                    |                                        |
| $\overline{\mathbf{z}}$<br>- Quittieren "."                                                                                                    | Gesamtclassement abrufen<br>Gruppenreihung vorwählen<br>- Eingabeder niedrigsten Startnummer der Gruppe | - Eingabe der höchstenStartnummer (12) und quittieren "."<br>- automatischer Ausdruck der Rangliste dieser Gruppe.<br>- Nun ist es möglich, ein zweites Gruppenclassement (von ein- |                                        |

3.1.3 Classement (nach dem ersten Durchgang bzw. bei Rennen mit nur

zelnen Teilnehmern) zu erhalten, oder die Reihung zu beenden.

Achtung: Wird bei Punkterennen nicht die Gruppe mit dem Bestzeithalter zuerst gereiht, muß dieser vor Beginn der Reihung als Einzelläufer abgerufen werden.

 $14a$ 

 $\mathcal{F}$ 

 $\langle \Psi \rangle$ 

室

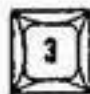

Einzelreihung vorwählen

(Es ist dies ein Classement beliebiger, einzugebender Startnummern untereinander).

- betreffende Startnummern eintippen (12) und jeweils quittieren ".". Wenn sämtliche Startnummern eingegeben sind, das Classement mit "NO" abrufen.

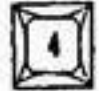

 $\vert$  6

 $\pm 3\%$ 

ù.

Rangliste der ersten zehn abrufen (Diese Reihung kann auch während eines Bewerbes gemacht werden).

HINWEIS: Sollte während des Druckes ein Läufer das Ziel passieren, Kippschalter (11) auf "Memory" und die betreffende Startnummer - siehe Kapitel "Startnummereineingabe nach erfolgtem Zieleinlauf" Punkt 3.1.1.2 - eingeben.

Startnummern abrufen, die ausgefallen sind  $5$ 

(es werden die Startnummern der Teilnehmer ausgedruckt, die gestartet, aber nicht ins Ziel gekommen sind)

Additionsprogramm zur Ermittlung von Mannschaftszeiten vorwählen

- Startnummern einer Mannschaftnacheinander eintippen (12) und - Mit "NO" die Mannschaftszeit abrufen
	- TdC 4000 fragt mit "NÄCHSTE SUMME", ob weitere Mannschaftszeit berechnet werden soll.

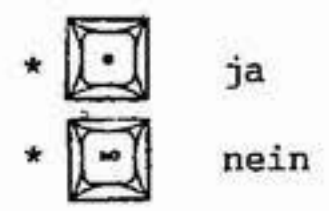

Nach dem Rennen bzw. dem ersten Durchgang die Abspeicherung nicht vergessen, Taste "A", quittieren, erst dann das Gerät ausschalten.

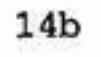

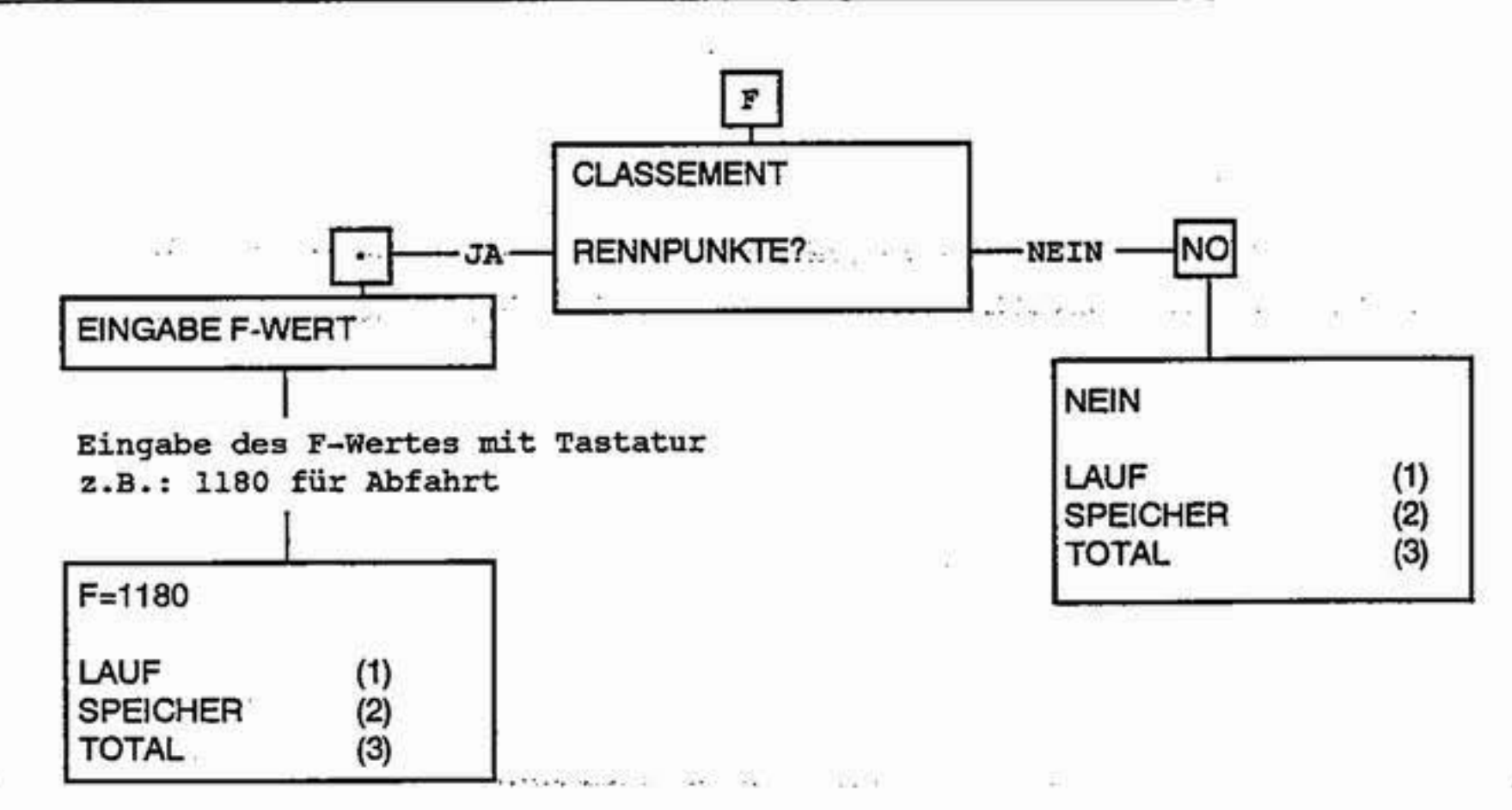

3.1.4 Classement nach einem od. mehreren gespeicherten Durchgängen)

#### 3.1.5 Rennpunkteberechnung:

Die Vorwahl der Rennpunkteberechnung für Nordische- und Alpine-Skiwettbewerbe erfolgt automatisch mit der Präzisionswahl (3.  $\pm 2$ Programmwahl).

Präzision  $1/10$  = Langlauf:

- gewünschten Berechnungsmodus wählen:

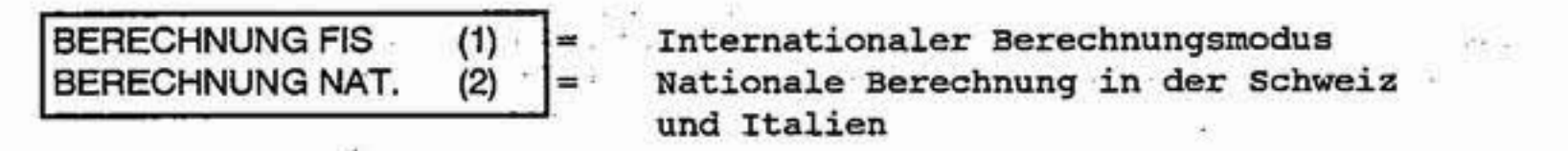

Hinweis: Bei der FIS Berechnung wird der Faktor 4-stellig eingegeben. Der nationale Faktor ist eine Zahl mit vier Nachkommastellen, deren Einerstelle immer Null ist.

Präzision  $1/100 =$  Alpin:

Bei der Rennpunkteberechnung muß ein 4-stelliger F-Wert eingegeben werden, der für jede Disziplin unterschiedlich ist.

Präzision 1/1000 oder 1 Sekunde:

Bei diesen beiden Präzisionen erfolgt keine Rennpunkteberechnung!

Dei Rennpunkte werden zusammen mit mit dem Classement (Taste F) ausgegeben  $(3.1.3$  Seite  $14a)$ .

Achtung: Rennpunkteberechnung erfolgt erst bei Laufzeiten über 30 Sekunden.

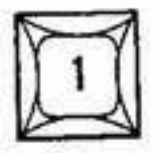

Laufzeit von einem noch nicht abgespeicherten Durchgang. Reihungsmöglichkeiten wie 3.1.3.

Die Zeiten werden mit LZ für Laufzeit gekennzeichnet.

1. 003 LZ 00:00:45.53 2. 002 LZ 00:00:46.30 3. 061 LZ 00:00:47.41

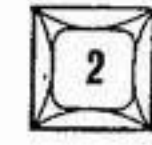

Classement der abgespeicherten Zeiten. Reihungsmöglichkeiten wie 3.1.3.

Die gespeicherten Zeiten werden mit Sternchen gekennzeichnet. 2012/03/10 12:45

F.

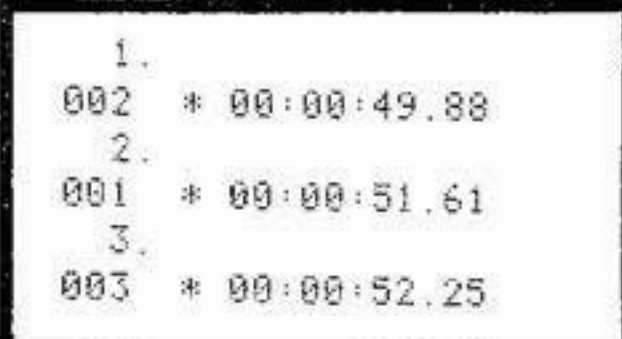

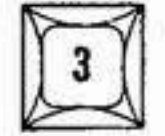

ò.

Classement, Totalzeit (gespeicherte Zeit(en) und Laufzeit). Reihungsmöglichkeiten wie unter 3.1.3.

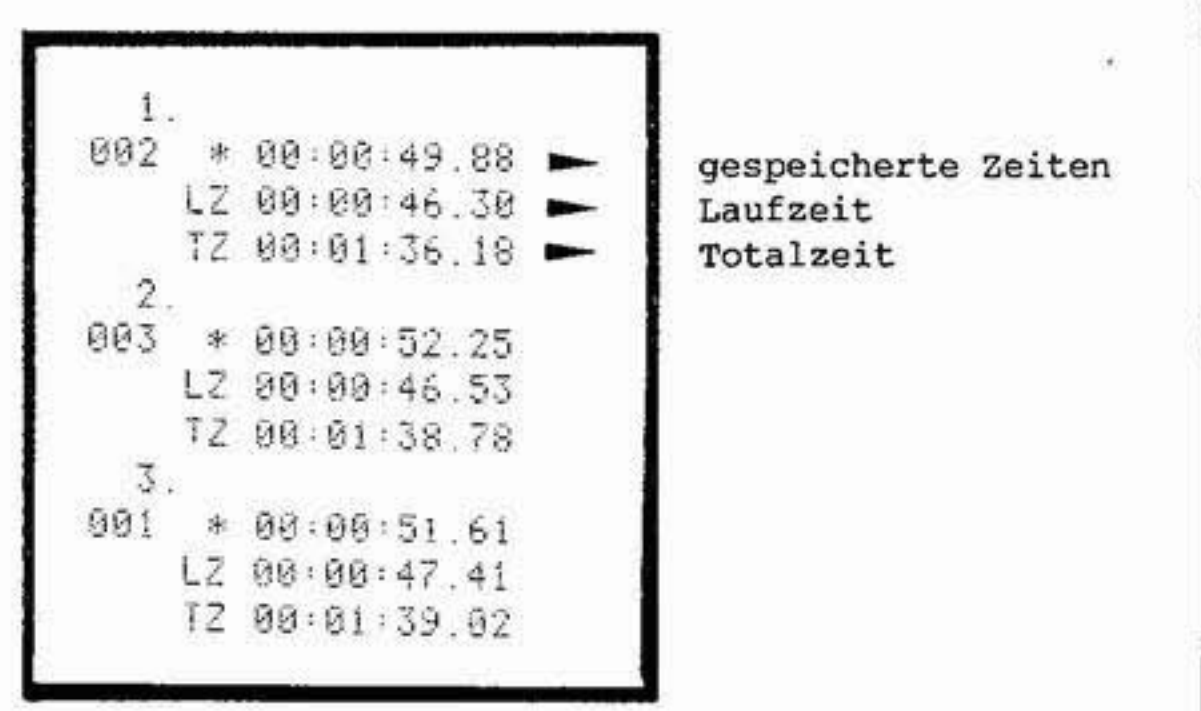

아이들은 물건을 받았다.

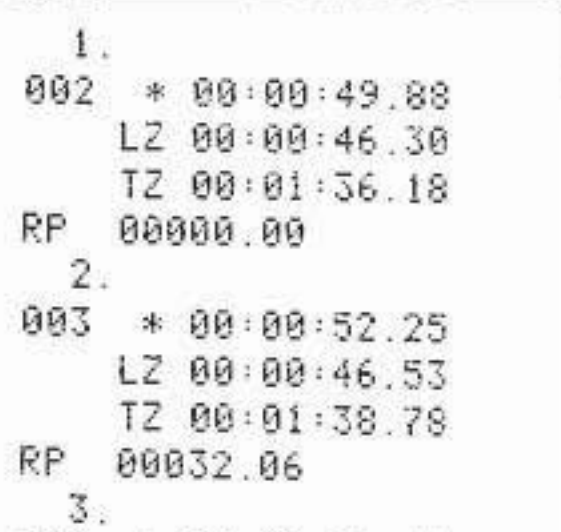

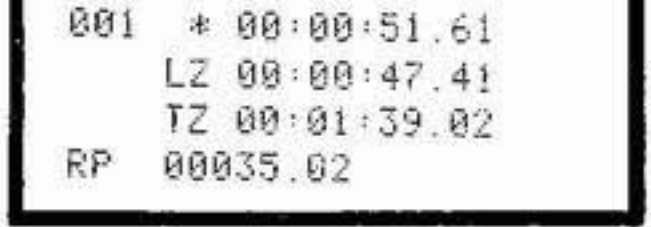

Nach dem Rennen die Abspeicherung nicht vergessen, Taste "A", quittieren, erst dann das Gerät ausschalten.

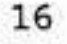

#### 3.2 Betriebsart Sequential

(Programmvorwahl lt. Punkt 3)

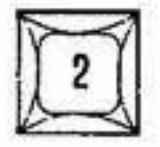

Programm für Rundenzeitmessung bei max.250 Teilnehmer und max. 60 Gruppen

Zeitmessung und Ranganzeige für:

- \* Rundenzeit (SQ) und Endzeit (LZ) auf Kanal 1
- \* Rundenzeit (SQ) auf Kanal 2 (Ranganzeige nur für die erste Rundenzeit möglich).
- Mit Berechnung der Totalzeit aus beliebig vielen Rennen. Weitere Vorgangsweise wie Betriebsart Split (siehe Punkt 3.1) und Praktische Beispiele (siehe Punkt 7)

#### 3.3 Betriebsart Rallye

 $\sim$   $\sim$ 

(Programmvorwahl lt. Punkt 3)

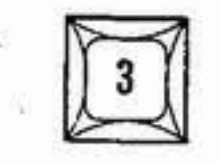

**COLLER** 

Für max. 250 Teilnehmer und max. 60 Gruppen

- Handtaste an "Stop" (21) anschließen
- Handtaste betätigen bedeutet "Time out" (ein externer Impuls ist unwirksam)
- Nochmaliges Betätigen der Handtaste, Zeit läuft weiter
	- Wird. laufend Zeit durch z.B.: Lichtschranke gestoppt kann mit "C" (9) und "3" (12) die laufende Zeit geholt werden

Restliche Vorgangsweise wie Betriebsart Split (siehe Punkt 3.1) und Praktische Beispiele (siehe Punkt 7)

#### 3.4 Betriebsart Split-Sequential

(Programmvorwahl lt. Punkt 3)

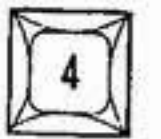

Programm für Rundenzeitmessung bei max. 250 Teilnehmern und max. 60 Gruppen Zeitmessung und Ranganzeige für:

\* Rundenzeiten

17

- \* Zwischenzeiten (Kanal 2) Ranganzeige nur für die ersten Zwischenzeiten möglich
- \* Endzeiten (Kanal 1) wird mit der letzten Rundenzeit ausgedruckt

Mit Berechnung der Totalzeit aus beliebig vielen Rennen. Weitere Vorgangsweise wie Betriebsart Split (siehe Punkt 3.1) und Praktische Beispiele (siehe Punkt 7)

#### 3.5 Betriebsart Split erweitert

(Programmvorwahl lt. Punkt 3)

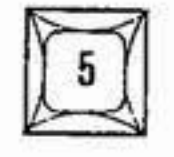

Wie Betriebsart Split (siehe Punkt 3.1) jedoch \* für max. 950 Teilnehmer (können auch gleichzeitig auf der Strecke sein). \* nur ein Durchgang möglich

\* Ranganzeige kann nur für die Laufzeit erfolgen \* Abspeicherung ist nicht möglich

Weitere Information siehe Beisp. Punkt 7 "Massenstart".

#### 3.6 Betriebsart Split Sequential erweitert

(Programmvorwahl lt. Punkt 3)

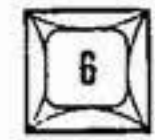

Wie Betriebsart Split Sequential (siehe Punkt 3.2) jedoch:

- \* für max. 950 Teilnehmer (können auch gleichzeitig auf der Strecke sein)
- \* nur ein Druchgang möglich
- \* Abspeicherung ist nicht möglich
- \* Ranganzeige nur für Laufzeit möglich

#### 3.7 Sonderprogramme

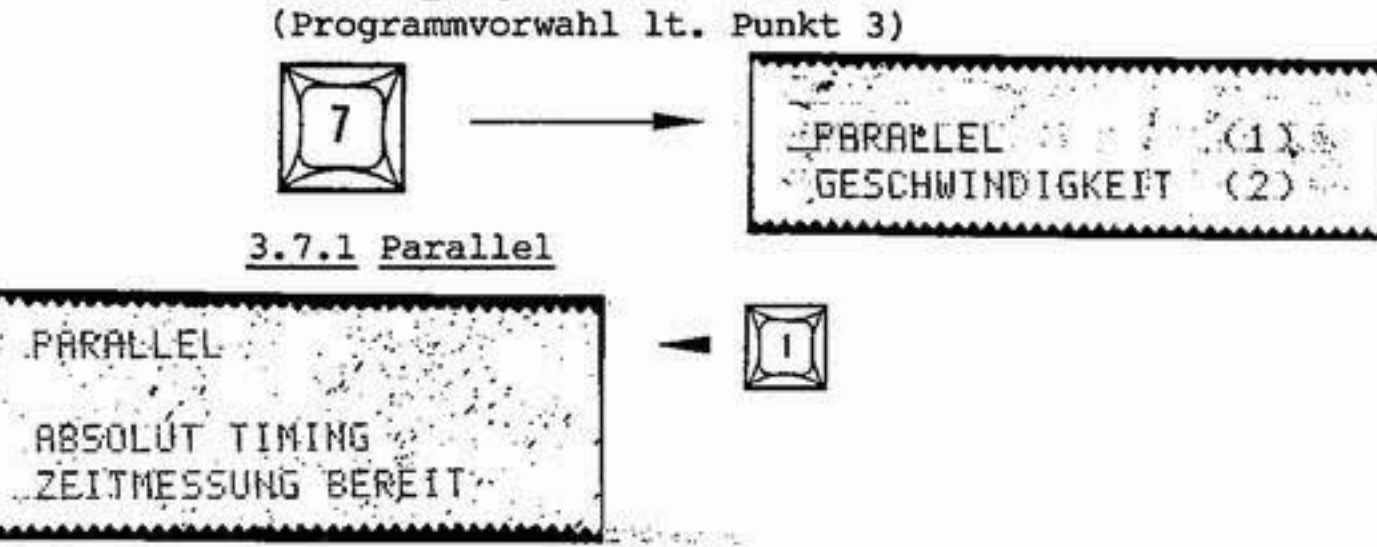

3.7.1.1 Parallelbewerbe mit Laufzeit und Zeitabstand

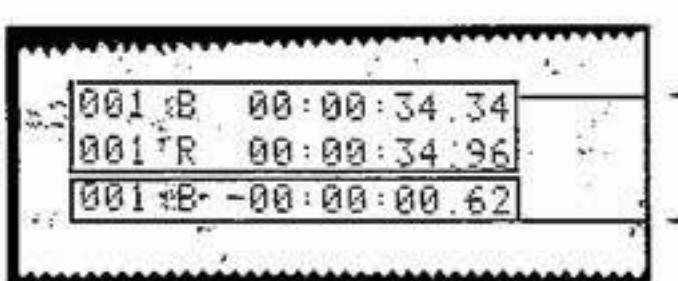

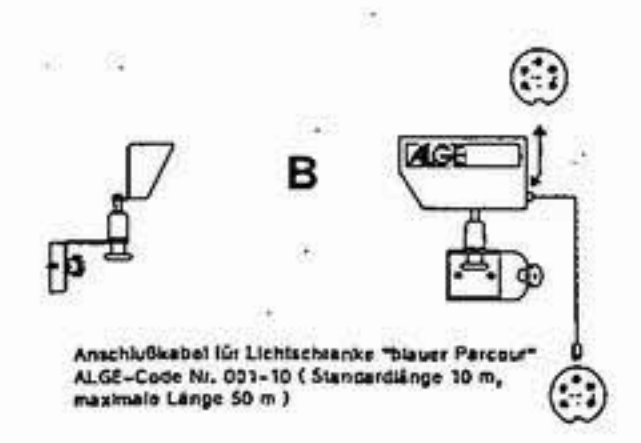

- Startnummer 1 (erstes Läuferpaar) für Start und Ziel eingeben (Startnummerneingabe 3.1.1).
- Start frei
- Zieleinlauf, Ausdruck beider Laufzeiten mit Parcouridentifikation (r für rot, b für blau).
	- z.B. Sieger Parcour blau mit 62/100 Sek. Vorsprung.
- Startnummer 2 (zweites Läuferpaar) eingeben usw. ..

#### Impulsgeber

Start: Potentialfreier Schließer, z.B. ALGE-Startmikrophon Type IU (reagiert auf Pistolenknall), Startgatter mit Kontakt, elektr. Startpistole, Handtaste etc. ...

Ziel: Zwei Impulsgeber, für jeden Parcour einen, z.B. ALGE-Lichtschranken RLS1 (Parallelslalom), oder zwei Kontaktbänder (Radsport).

HINWEIS: Damit der TdC 4000 die beiden Parcours unterscheiden kann, ist für den Parcour rot, ein spezielles Anschlußkabel (003-) lt. Abbildung notwendig.

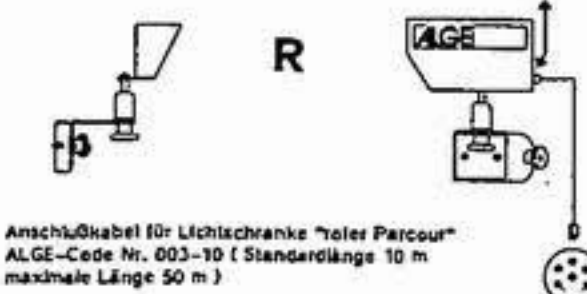

 $(\cdot)$ 

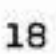

#### 3.7.1.2 Parallelbewerbe nur mit Zeitabstand:

and fallows that

Startnummer 1 (erstes Läuferpaar) für Start und . Ziel eingeben (Startnummerneingabe 3.1.1).

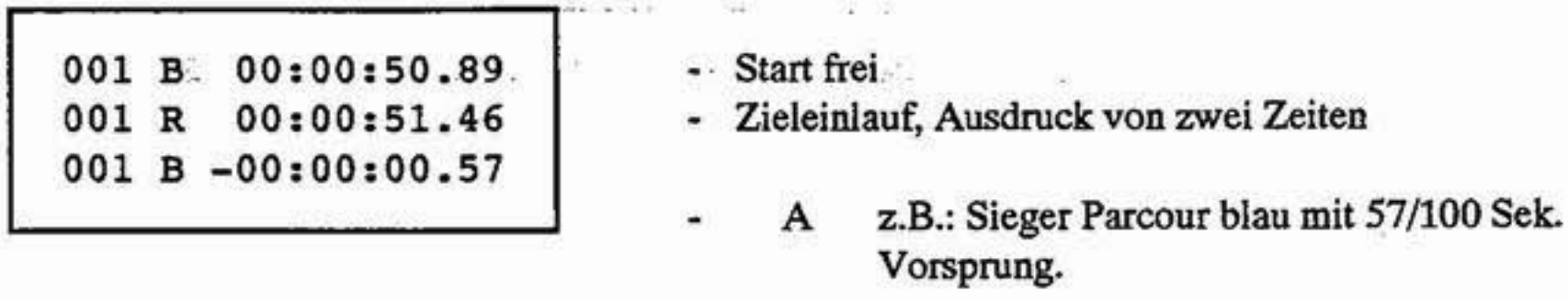

Impulsgeber: Start: kein Impulsgeber, gestartet wird auf akustischem Befehl (z.B. Startpistole). Ziel: zwei Impulsgeber (lt. Abbildung 3.7.1.1)

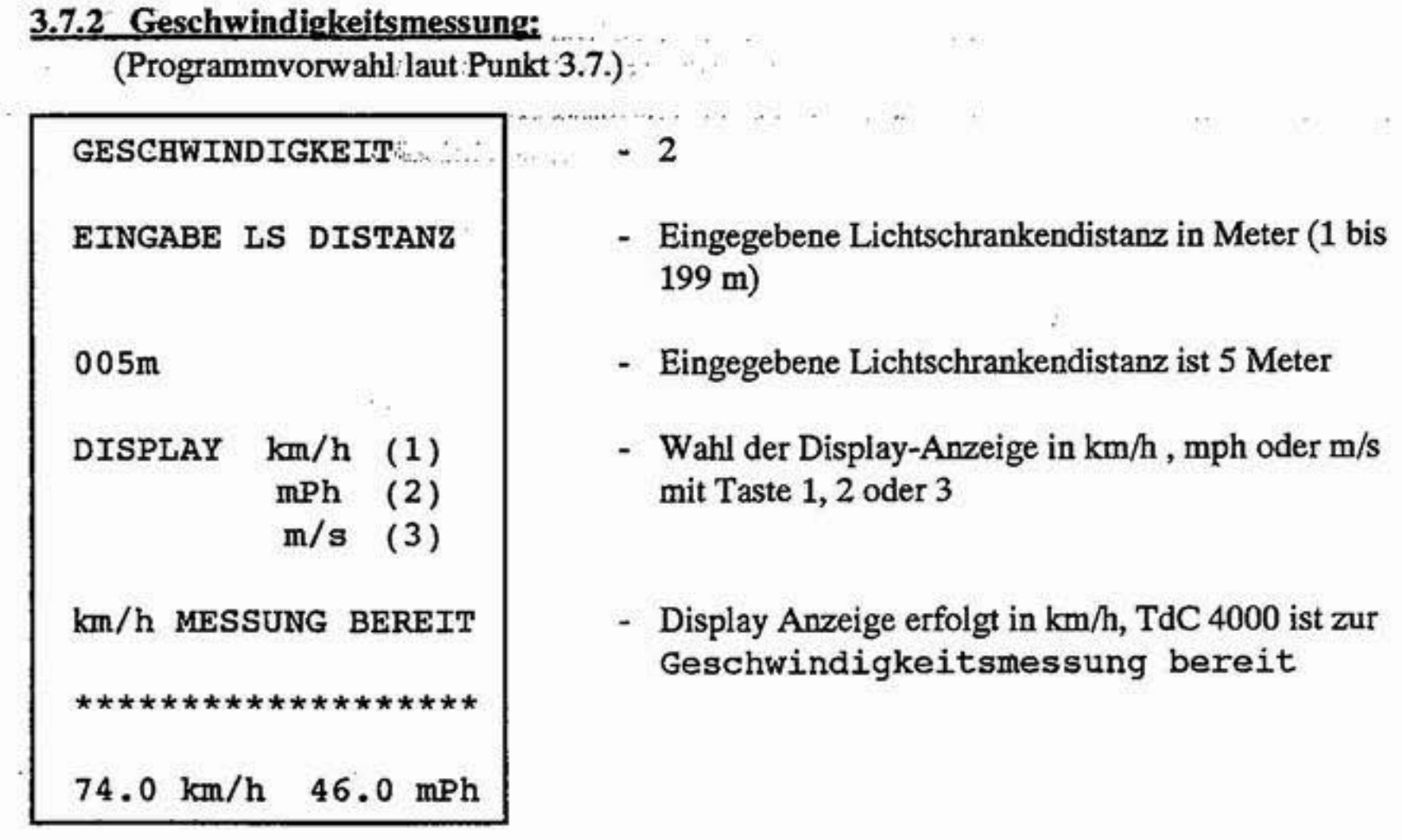

Impulsgeber: z.B. zwei ALGE-Lichtschranken. Der Impulsgeber Meßstrecke-Anfang ist über ein Startkabel 002-.., der Impulsgeber Meßstrecke-Ende über ein Stopkabel 001-.., an den TdC 4000 (19) anzuschließen.

Hinweis: Die Meßgenauigkeit hängt vom genauen Abstand der beiden Impulsgeber ab! Die Distanz wird immer von der Lichtschrankenmitte gemessen.

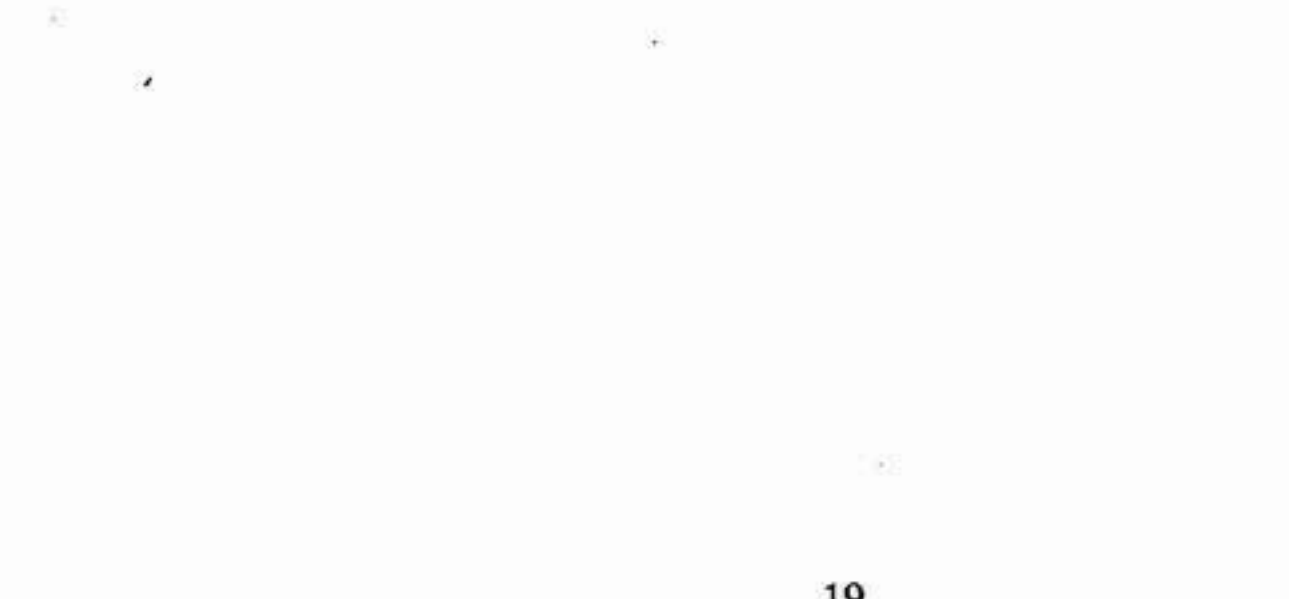

 $19\,$ 

#### 4. Zusatzfunktionen:

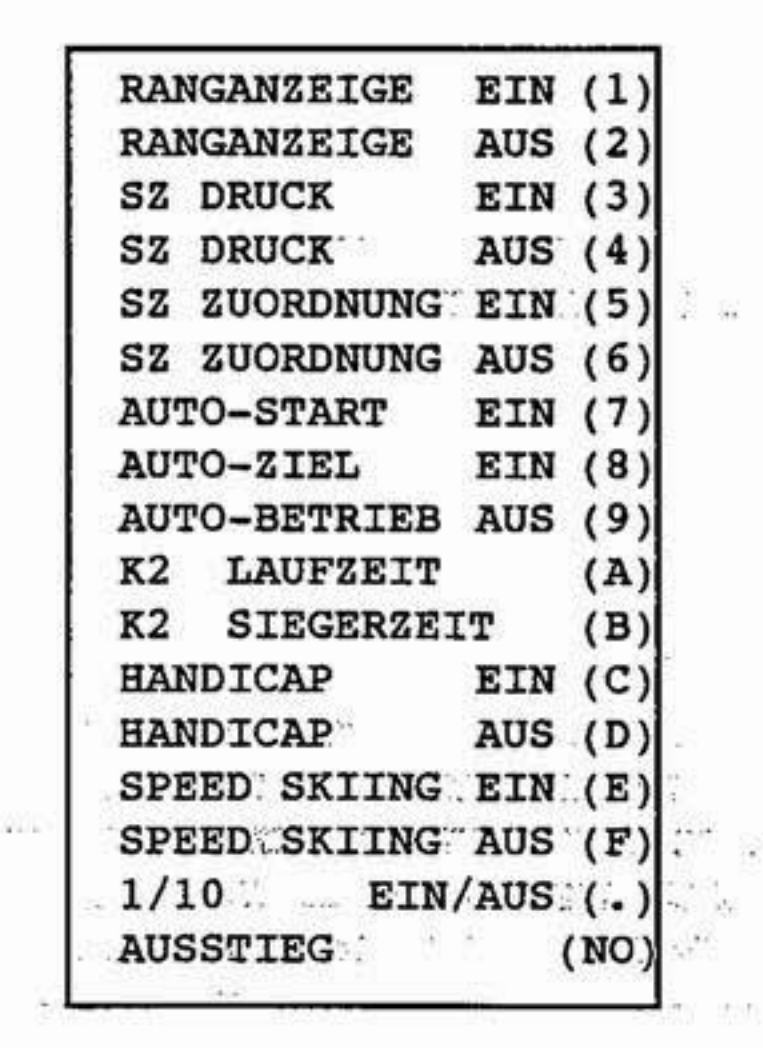

B

Nach der Programmvorbereitung (Ausdruck: Zeitmessung bereit) bzw. während der Zeitmessung kann mit der Taste B dieses Menü an Zusatzfunktionen abgerufen werden.

#### 4.1 Ranganzeige

1.347

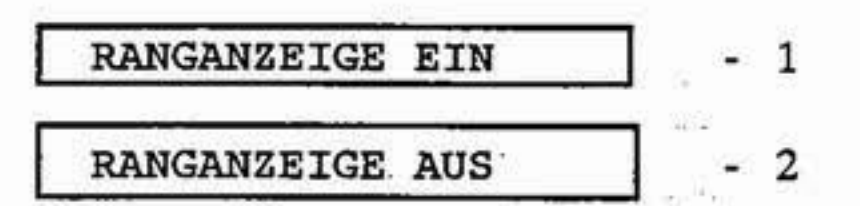

#### 4.2 Sofortiger Startzeitausdruck (nur bei Differenzzeitmessung)

SZ DRUCK EIN

3

Mit dem Start wird die Startnummer und die Startzeit (SZ) ausgedruckt. Bei Zieleinlauf wird immer die Startzeit (SZ), die Zielzeit (ZZ) und die Laufzeit (LZ) ausgedruckt.

# **SZ DRUCK AUS**

S)

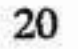

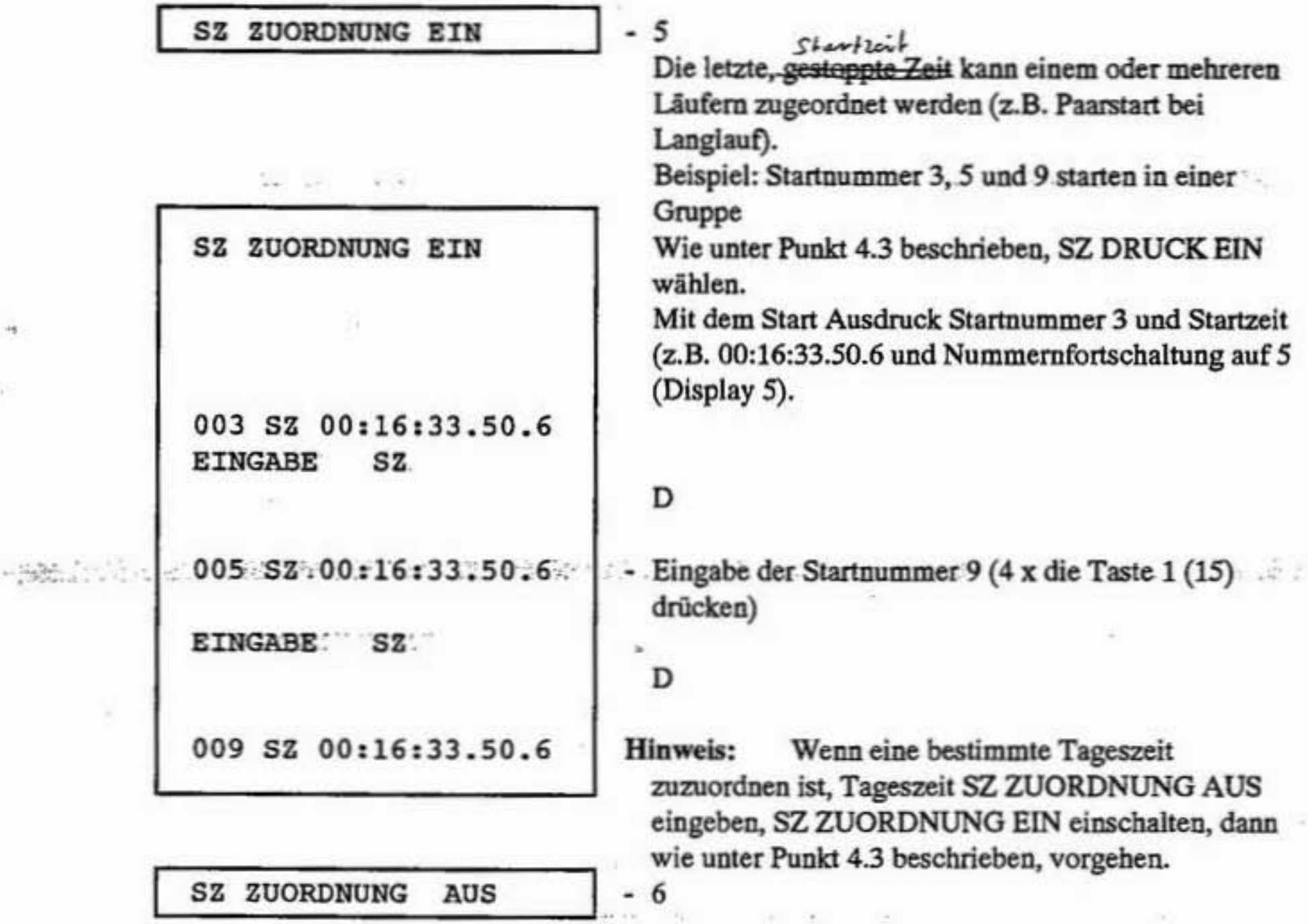

#### 4.3 Startzeit Zuordnung (nur bei Differenzzeitmessung)

#### 4.4 Automatik-Betrieb

Programmvorbereitung lt. Punkt 4)

**AUTO-START** EIN

Vollautomatische Startnummerneingabe für Start  $-7$ und Ziel, bei nur einem Läufer auf der Strecke. z.B.: Bob, Slalom,...)

Beispiel:

Nr.1 gestartet: Nr.2 gestartet:

Im Display (5) erscheint die Start-Nr.2 Im Display (7) erscheint die Start-Nr.1 Im Display (5 erscheint die Start-Nr.3 Im Display (7) erscheint die Start-Nr.2

Nr.3 gestartet: Im Display (5) erscheint die Start-Nr.4 Im Display (7) erscheint die Start-Nr.3 Keine Manipulation notwendig, Nr.4 kann starten Nr.3 gestürzt: Nr.4 gestartet: Im Display (5) erscheint die Start-Nr.5 Im Display (7) erscheint die Start-Nr.4 Nr.5 nicht am Start: Mit Eingabetaste (Start) Nr.6 einstellen Im Display (5) erscheint die Start-Nr.7 Nr.6 gestartet: Im Display (7) erscheint die Start-Nr.6

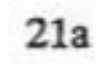

Hinweis: Ein Eingriff ist nur notwendig, wenn ein Läufer nicht am Start ist. Bei Aufgabe (Sturz) muß nichts gemacht werden. Selbstverständlich kann jederzeit über die Tastatur eine andere Zielnummer eingetippt werden (z.B.: wenn im obigen Beispiel die Startnummer 3, nach dem Start der Nummer 4 doch noch ins Ziel kommt).

Der Auto Betrieb kann auch im 2. Lauf bei automatischer

- 9

Startnummernfortschaltung gemäß BIBO-Regel verwendet werden.

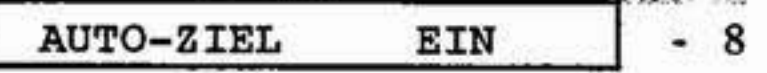

Vollautomatischer Betrieb mit mehreren Läufern auf der Strecke. Zielnummer schaltet automatisch ca. 7 Sekunden nach Stoppimpuls auf nächste Startnummer. Bei Ausfall oder Fehler eines Teilnehmers muß Startnummer händisch eingestellt werden. BIBO Startreihenfolge ist in dieser Betriebsart nicht möglich.

南野田

**AUTO-BETRIEB AUS** 

#### 4.5 Anzeigetafel, ALGE GAZc

Anschluß<sup>3</sup> Data out 2<sup>n</sup> (22). Durch Drehen des Steckers um 180° wird entweder die laufende Zeit oder nur die Endzeit angezeigt.

Ist auf Endzeit gesteckt, kann zwischen Laufzeit und Siegerzeit (Bestzeit) gewählt werden:

K<sub>2</sub> **LAUFZEIT** A K<sub>2</sub> **SIEGERZEIT** в

#### Handicap: 4.6

 $\sim 5.4$  and

Beispiel für Handicap:

Ein Skilehrer fährt im gleichen Rennen wie ein international guter Läufer XY. Der Schilehrer verliert im Rennen auf diesen Läufer 4,31 Sekunden. Er ist somit 21% langsamer als der Läufer XY.

Der Skilehrer fährt eine andere Strecke in der Zeit von 1:04.56. Nun rechnet man die 21% weg und erhält die sogenannte Nullzeit, welche in den TdC 4000 eingegeben wird. Für jede gestoppte Zeit wird nun ein Handicap errechnet, welches in % ausgedrückt wird. Handicap 32,19 bedeutet: Der Läufer mit dem Handicap 32,19 ist um 32,19 % langsamer als der international bekannte Läufer XY.

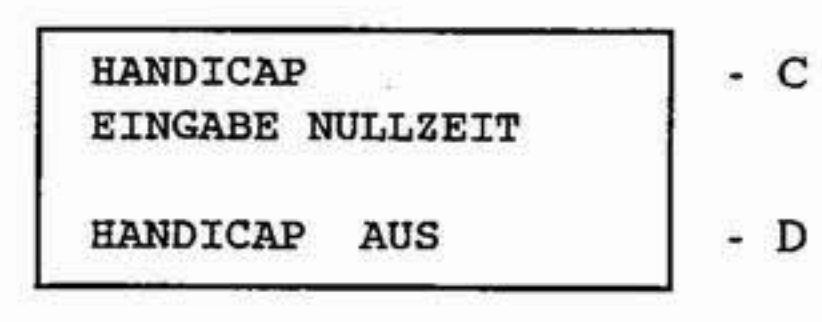

Handicap in Sekunden eingegeben z.B.: 1:03:57 = 63,57 Sekunden

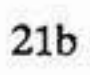

#### 4.7 Speed Skiing - Geschwindigkeits Skifahren

Das Programm Speed Skiing ist speziell für Geschwindigkeit Skifahren erstellt. Die Lichtschrankendistanz muß immer genau 100 Meter betragen (FIS Vorschrift). Beim Speed Skiing wird die Startnummer mit der Zeit in 1/1000 Sekunden wie auch sonst im angewählten Modus angezeigt. Zusätzlich wird die Geschwindigkeit ausgedruckt.

Für Speed Skiing müssen folgende Einstellungen am TdC 4000 gemacht werden:

- TdC 4000 einschalten
- Speicher löschen
- PRECISION 1/1000 Sek. (Taste 4)
- Programm SPLIT (Taste 1)
- GRUPPENSTART mit Taste NO beantworten
- DIFFERENZ TIMING (Taste 1) oder ABSOLUT TIMING (Taste 2) anwählen
- Eingabe.der Tageszeit bei Differenz Timing und Uhr Starten
- Drucker muß ausdrucken: ZEITMESSUNG BEREIT
- Taste B drücken
- $SPEED$  SKIING mit Taste. E einschalten (eventuell auch AUTOZIEL EIN = Taste 8)
	- Zeitmessung kann nun beginnen

SPEED SKIING EIN

Classement: Es kann auch ein Classement ausgedruckt werden (Taste F)

#### Ausgabe über Serielle Schnittstelle:

- Kanal 1: Startnummer, C für Laufzeit, Zeit und Rang
- Kanal 2: Startnummer, S für Speed, Zeit und Rang

#### 4.8 Anzeige der laufenden Zehntelsekunde

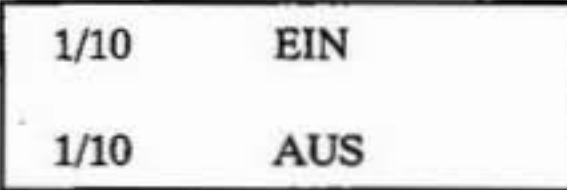

Die laufende Zehntelsekunde kann durch Drücken der (.) -Taste im Display eingeblendet werden, oder durch nochmaliges Drücken der (.)-Taste ausgeschaltet werden.

#### 4.9 Ausstieg aus dem Menü Zusatzfunktionen

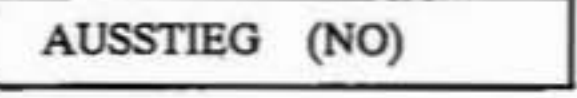

Wird die NO-Taste gedrückt, dann kommt man aus dem B-Menū wieder in den Zeitmeßmodus zurück.

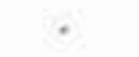

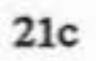

#### 5. BESCHREIBUNG ZUSATZGERÄTE

#### o Reflexionslichtschranke Type RLS1

Besteht aus dem Sender-Empfänger und dem Reflektor. Vom Sender wird unsichtbares Licht (Infrarotsystem) ausgestrahlt, das vom Reflektor auf den Empfänger zurückgeworfen wird. Unterbrechung des Lichtstrahles löst Impuls aus, der zum Starten (Kabel 002-..) oder Stoppen (Kabel 001-..) verwendet wird.

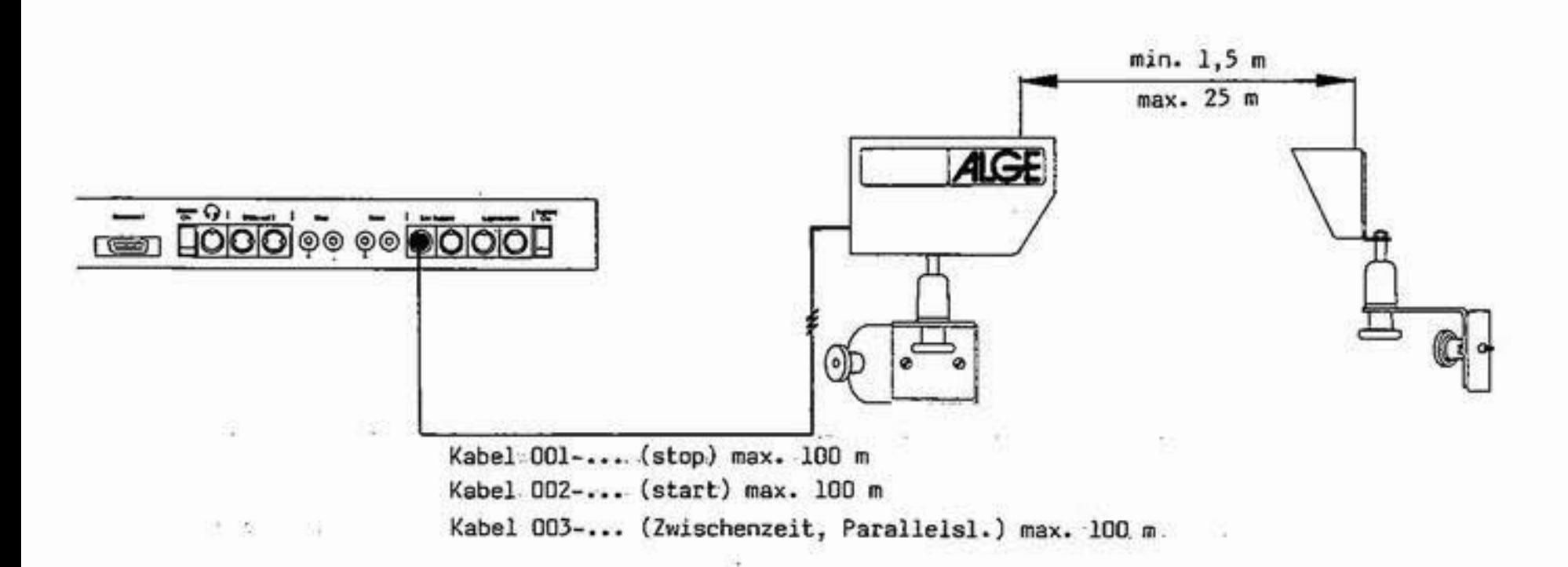

#### Inbetriebnahme

- Lichtschranke RLS1 aufbauen, Sender-Empfänger und Reflektor ausrichten (Kugelgelenke leicht lösen).
- Lichtschranke RLS1 an TdC 4000, Buchse (19) anschließen.
- Tdc 4000 einschalten (18).
- Instrument (1) beobachten. Pendelt der Zeiger rythmisch, ist Lichtschranke nicht funktionsgerecht ausgerichtet. Der Zeiger des Instrumentes auf der Rückseite der Lichtschranke muß möglichst weit im grünen Feld stehen!

#### Technische Daten:

Stromversorgung: Extern (von einem ALGE-Zeitmeßgerät, bei der Type RLS1/E von einer Externbatterie 6-15 V, 20 mA).

Spannung: 5 V stabilisiert

Stromverbrauch: ca. 25 mA

Kabellänge: Für die direkte Anspeisung von einem ALGE-Zeitmeßgerät max. 100 m Lichtschrankenkabel. Darüber mit : Zwischenschaltung desALGE-Lichtschrankenadapters

一定

22

LA3 (siehe 2.2 Anschluß der Zusatzgeräte).

없

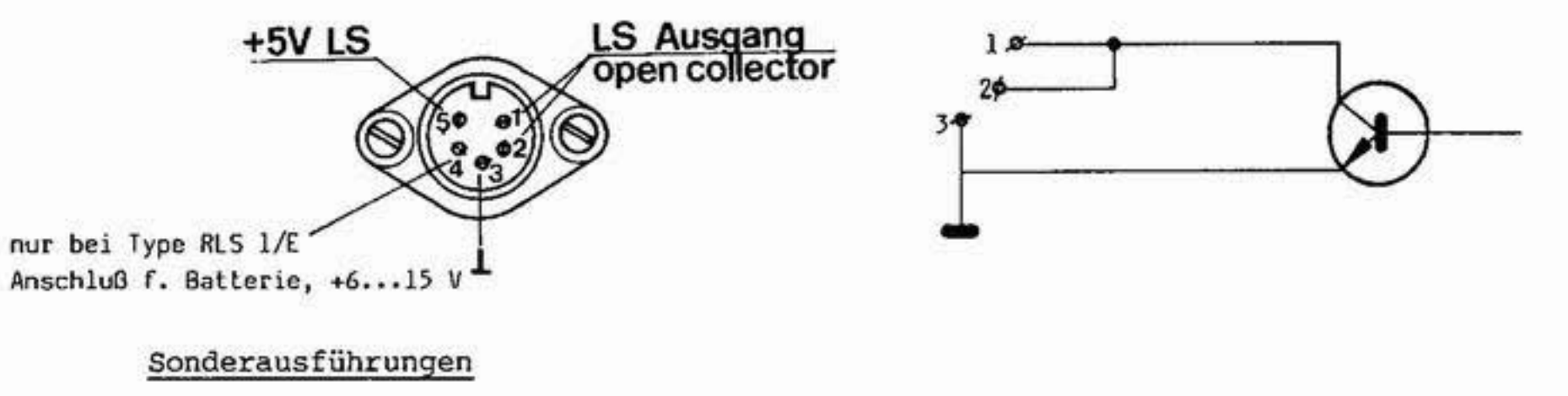

Type RLS1/E

Wie RLS1, jedoch mit Anschluß für Externbatterie (6-15 V auf Pin 4) und zwei Bananensteckeranschlüsse für die Impulsleitung.

Dreifachlichtschranke verhindert Auslösung mit Hän-Type RLS1/3 den (Leichtathletik). Drei Lichtschranken sind übereinander in einem Gehäuse angeordnet. Erst wenn alle drei Schranken unterbrochen sind, erfolgt Impuls.

#### o Startschranke STS3

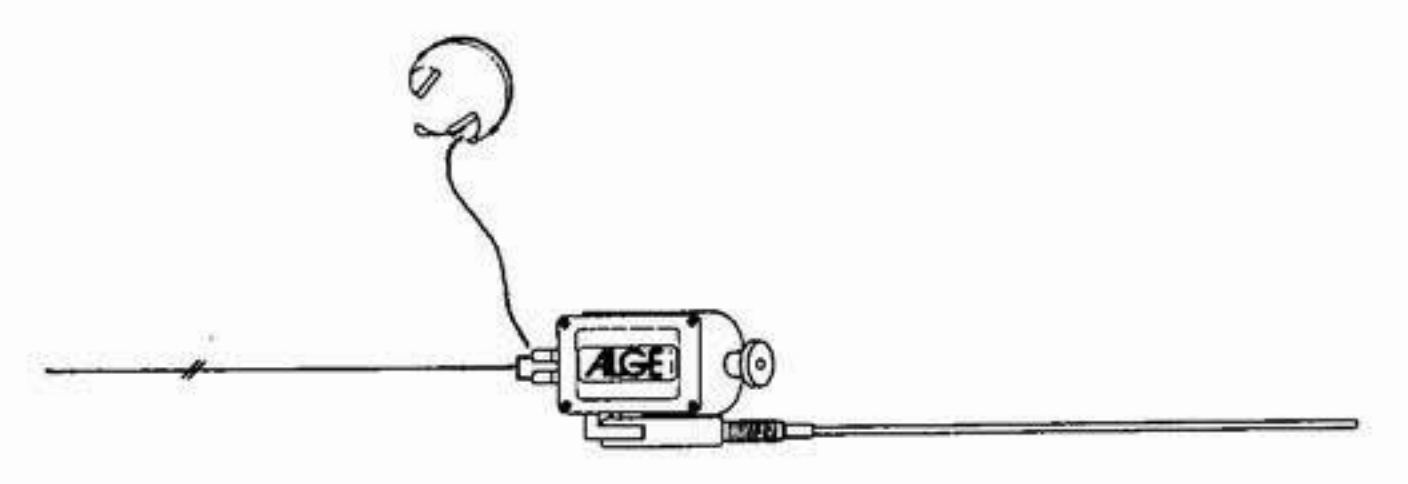

Durch Öffnen der Startschranke (Öffnungswinkel ca. 20°), wird ein potentialfreier Kontakt geschlossen. Die Uhr im angeschlossenen ALGE-Zeitmeßgerät beginnt zu laufen.

Die Startschranke beinhaltet einen Sprechverstärker und als Stromversorgung dafür eine 9 V Druckknopfbatterie.

In Kniehöhe, an einem Pflock oder dergleichen. Montage:

23

Anschlüsse: Normsteckbuchse für Sprechgarnitur Q34 und zwei grüne Bananensteckeranschlüsse für zweiadrige Start-Zielleitung.

Achtung! Startstab-Gewindezapfen ganz hineindrehen! Nach dem Bewerb Sprechgarnitur ausstecken!

9V-Batterie nach der Saison entfernen (Achtung Sondermüll). Bei Saisonbeginn neue Batterie einsetzen.

# Sonderausführungen STS3/A

ïδ.

S.

Startschranke mit automatischer Rückstellung des Startstabes, sonst wie STS3. (Für Zeitmeßanlagen mit Selbstbedienung wie ALGE SELF TIMER SF2).

 $STS3/D$ Doppelstartschranke mit einem zweiten, getrennten Kontakt (z.B.: für Hilfszeitmessung, verdrahtet auf zwei rote Bananensteckerbuchsen).

#### 6. TECHNISCHE DATEN

23 Stunden, 59 Minuten, 59,999 Sek. Messbereich:

 $+3x10^{-6}$  /  $-20^{\circ}$ C 60°C. Ganggenauigkeit:

9.216 MHz. Quarzzeitbasis:

Temp. Einsatzbereich: - 25 Grad bis + 50 Grad Celsius

Speicher:

max. 950 Start- und Zielzeiten (in Tageszeit)

Bedienungs-Elemente: 25 Tasten

1 Drehschalter 2 Kippschalter (Umschalter) . 2 Auschalter 1 Test-Taste

Eingänge:

 $\mathcal{L}(\mathcal{L})$ 

Je ein Eingang für Start-Stop-und Zwischenzeit (aktiv-low), 6-pol. Normbuchse DIN 45322 mit folgender Pin-Belegung: 1=Start/2=Stop/3=Masse/4=Ext. Speisung/5= +5V stab. für ALGE-Reflexionslichtschranke RLS 1/6=2wischenzeit. Sowie Bananenstekkerbuchsen (grün) für Start und (rot) für Zwischenzeit. Max, Leitungswiderstand 2000 Ohm, Schaltpunkt ca.1,2 V. Eingänge für externe Speisung 9-16 V, 6-pol. Norm-

buchse DIN 45322.

Ausgänge: Normbuchse 6-pol., 5V stab. für ALGE-Reflexionslichtschranke RLS 1 Zwei Ausgänge für ALGE-Großanzeigetafel GAZ, V24, Normbuchse 5-polig, DIN 45327 mit folgender Pin-Belegung:  $1 = Masse/2+4= 9-16V- Auggang/3= Chl (lau$ fend Zeit) 5= Ch 2 (letzte gestoppte Zeit). Ausgang für Datenübernahme (Centronic-Schnittstel $le).$ D-Subminiatur-Stecker 15 pol. Anschluß für Sprechgarnitur, Normbuchs 5-pol. DIN

41524 mit folgender Pin-Belegung: 1= Mikrophon/2= Masse/ 3= NF Ausgang (Kopfhörer od.Lautsprecher, Impedanz größer als 25 Ohm.

Intern, 6xUM- Alkali (als Stützbatterie) oder 6x 11 Speisung: Nicd 4Ah (Umschaltung auf Ladewiderstand mittels Steckverbindung möglich). Extern 9-16 V, min. 4 Ah oder ALGE Ladegerät NLG 4.

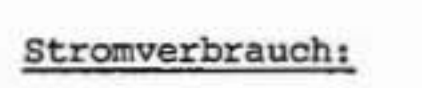

Ohne Drucker ca 300mA, während des Ausdruckes ca.  $800mA$ .

## TdC 4000

#### 6.1 Computeranschluß

Ser. Schnittstelle: 2 ser. Datenausgänge (Kanal 1 + 2) ohne Handshake-Leitung. 1 ser. Dateneingang ohne Handshake-Leitung.

Für beide Kanäle gilt:

Datenformat und Ausgangsspannung: RS 232 C kompatibel.

1 Start-Bit, 8 ASCIT-Bit, kein Parity-Bit, 1 Stop-Bit. Ausgabeformat:

Übertragungsgeschwindigkeit: 2400 Baud

Ausgabereihenfolge:

Serieller Kanal 1: (Laufende Zeit)

Ausgabefolge (ASCII K1+K2): Die Ausgabe erfolgt Timersynchron jede 1/10 Sekunde

```
Startnummer 3 stellen, - Identifikation (1 Charakter), - 4 Balnk s, -
Zeit 9 stellen (+ 1 Punkt / 2 Doppelpunkte), - Rang 2 stellen - Wagen-
rücklauf (ODH)
```
\* bedeutet Blank, + bedeutet Wagenrücklauf (ODH) Z bedeutet Rang Zehner, E bedeutet Rang Einer

Mit 1/1000

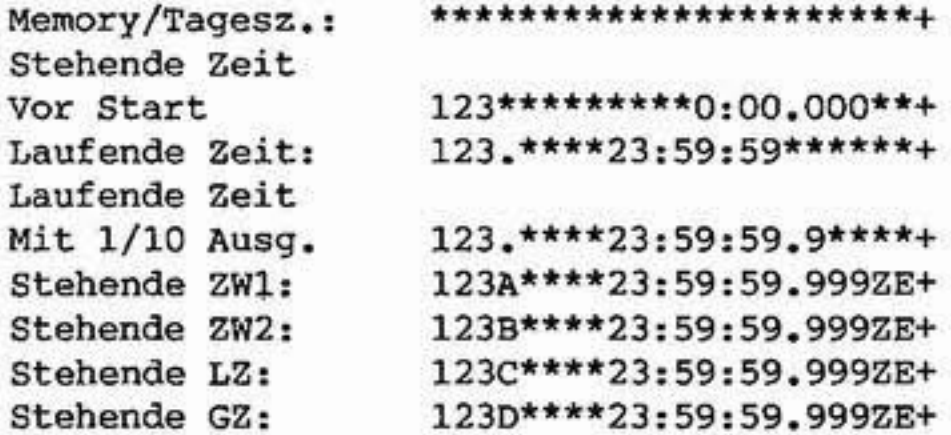

Ohne 1/1000

Q

G.

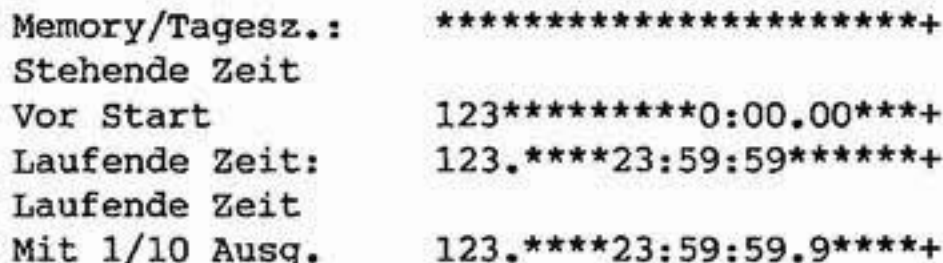

123A\*\*\*\*23:59:59.99\*ZE+ Stehende ZW1: 123B\*\*\*\*23:59:59.99\*ZE+ Stehende ZW2: Stehende LZ: 123C\*\*\*\*23:59:59.99\*ZE+ 123D\*\*\*\*23:59:59.99\*ZE+ Stehende GZ:

# **TdC 4000**

Serieller Kanal 2: (Stehende Zeit) Achtung: Ausgabe erfolgt nur je 1 mal!!! (Bisher 2 mal).

Ausgabefolge:

Mit 1/1000

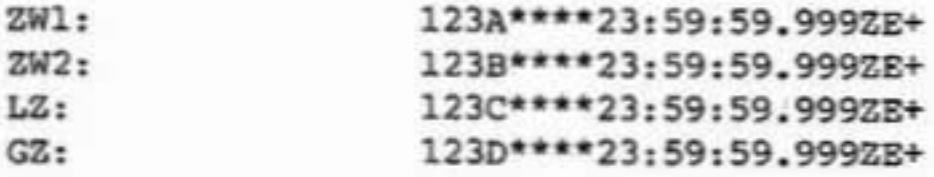

Ohne 1/1000

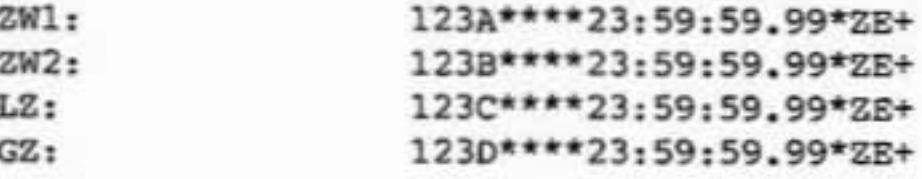

Die aus dem Memory abgerufenen Zeiten werden ebenfalls mit Kennung . ... identifiziert ausgegeben. (K1+K2) Auch Zwischenzeiten (mit Kennung) werden in Betriebsart "Memory" ausgegeben. - Zwischenzeiten jedoch nur auf K2, wenn auf "Memory" geschaltet....

> Auf Kl bleibt die vom Memory abgerufene Zeit solange stehen, bis eine neue Startnummer eingetippt wird.

Die Gesamtzeit wird erst nach der Umschaltzeit (LZ - GZ) ausgegeben, dies wegen einer eventuell angeschlossenen Großanzeigetafel. Beim Stunden-Zehner/Einer, sowie beim Minuten-Zehner werden die Vornullen unterdrückt (K1). - Blankausgabe (Siehe K1 - stehende Zeit vor Start).

Wenn K2 auf Siegerzeit geschaltet ist, werden keine Zwischenzeiten und keine Gesamtzeiten auf K2 ausgegeben - nur die jeweilige Laufbestzeit.

Anschlußbelegung: (=Data out2)

1- Masse  $2 - +9...15$  Volt 3- Ser. Ausgang 1 4- +9...15 Volt 5- Ser. Ausgang 2

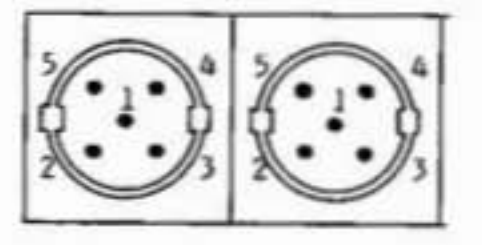

Die ser. Datenausgänge und der ser. Dateneingang sind auch auf dem Stecker der parallelen Schnittstelle vorhanden.

Parallel-Schnittstelle:

Ausgabe im 8-Bit ASCII-Code, gleiche Daten wie für Druckwerk, laufend oder während dem Ausdruck der Rangliste.

Externer Abruf der Ausgabe ist nicht möglich!

"Data-valid"-Impuls= "aktiv low", Impulsdauer ca. 10 Mikrosekunden. Die "Busy"-Leitung erwartet ca. 30 Mikrosekunden nach der fallenden "Data-valid"-Flanke das "Busy"-Signal des Peripheriegerätes (PC)

Tdc 4000

Das "Busy"-Signal muß "aktiv-low" sein. Die Datenpegel sind CMOS und TTL-kompatibel.

Datenübertragung auch bei abgeschaltetem Drucker.

Anschlußbelegung: (=Data out 1)  $1 - Data 1$  $2 - Data 0$ 3- Data-valid  $4 - Busy$  $5-$  Data 2  $6$ - Data 5 7- Masse 8- Seriell Eingang  $9-$  Data 3  $10-$  Data  $4$  $11$ - Data 6  $12$ - Data 7 13- Serieller Ausgang 2 14- Serieller Ausgang 1  $15- + 5$  Volt

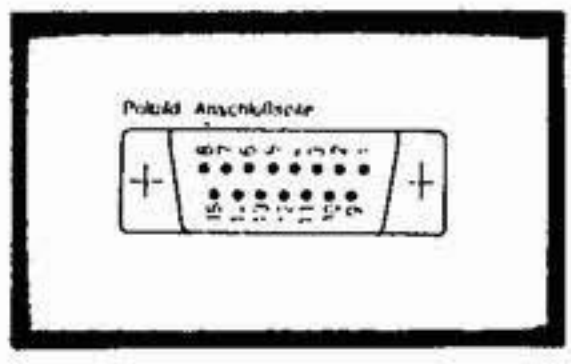

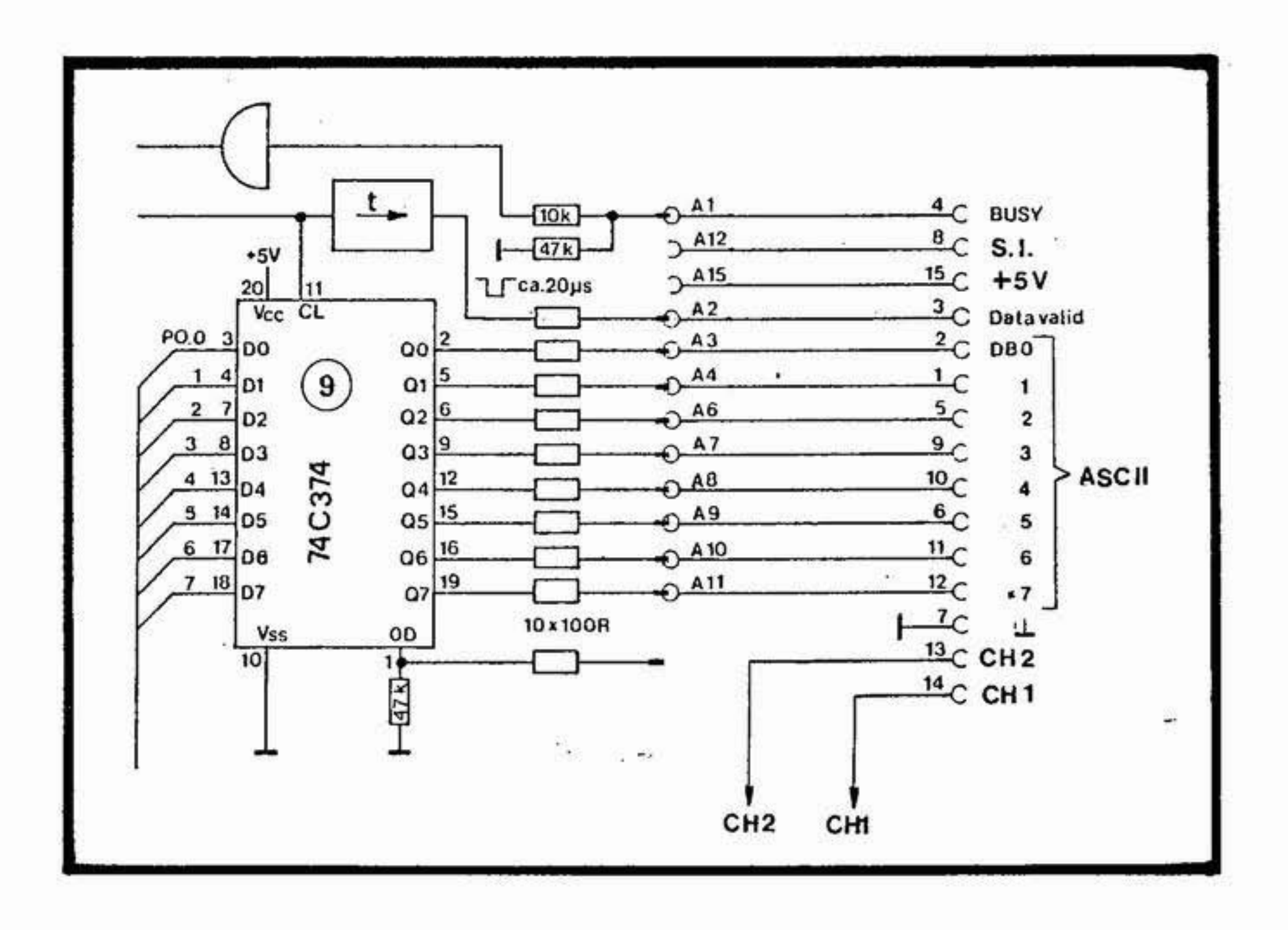

 $\mathbb{C}$ 

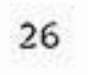

#### 7. PRAKTISCHE BEISPIELE

Massenstart (ohne Gruppen)

Mögliche Programme: SPLIT weniger als 251 Teilnehmer. SEQUENTIAL weniger als 251 Teilnehmer, aber Rundenzeiten werden gewünscht. SPLIT ERWEITERT mehr als 250 Teilnehmer.

Bei SPLIT ist eine Abspeicherung der Ergebnisse und die Ranganzeige für 2 Zwischenzeiten und die Endzeit möglich! Bei SPLIT ERWEITERT ist nur die Ranganzeige der Endzeiten möglich!

Eingabe des gewünschten Programmes (z.B.: SPLIT ERWEITERT) siehe Kapitel 3, Programmwahl!

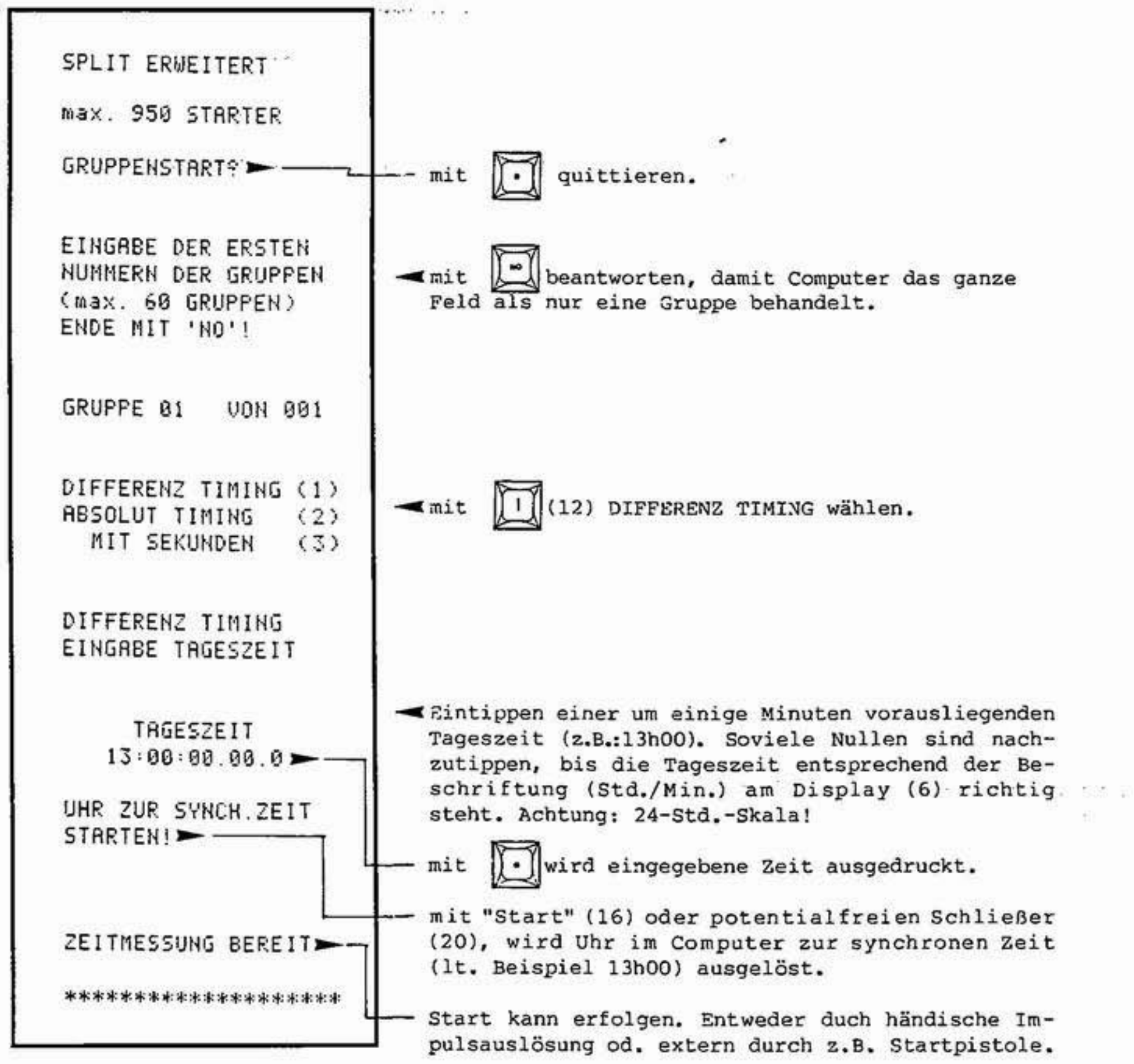

mit "Start" (16) oder potentialfreien Schließer (20), wird Uhr im Computer zur synchronen Zeit

Start kann erfolgen. Entweder duch händische Impulsauslösung od. extern durch z.B. Startpistole. Die Ranganzeige für die ersten Hundert erfolgt im Display (6). Startnummer im Ziel wenn möglich vor dem Zieleinlauf eingeben. Ist dies nicht möglich (Pulkeinlauf), sind die Startnummern nachträglich den betreffenden Zielzeiten zuzuordenen (siehe Kapitel 3.1.1.2).

Nach dem Rennen kann Classement ausgedruckt werden: entweder Gesamtreihung, oder in Gruppen, oder von beliebigen Startnummern (siehe Kapitel 3.1.3 oder  $3.1.4$ .

Massenstart in Gruppen

э.

TdC 4000 ermöglicht Massenstarts für 60 Gruppen.

Mögliche Programme: SPLIT weniger als 251 Teilnehmer. SPLIT ERWEITERT mehr als 250 Teilnehmer (max. 950 Teilnehmer.

Eingabe erfolgt wie bei Massenstart (ohne Gruppen) vgl. vorige Seite. Lediglich die Aufforderung: EINGABE DER 1. NUMMERN DER GRUPPEN muß befolgt werden!

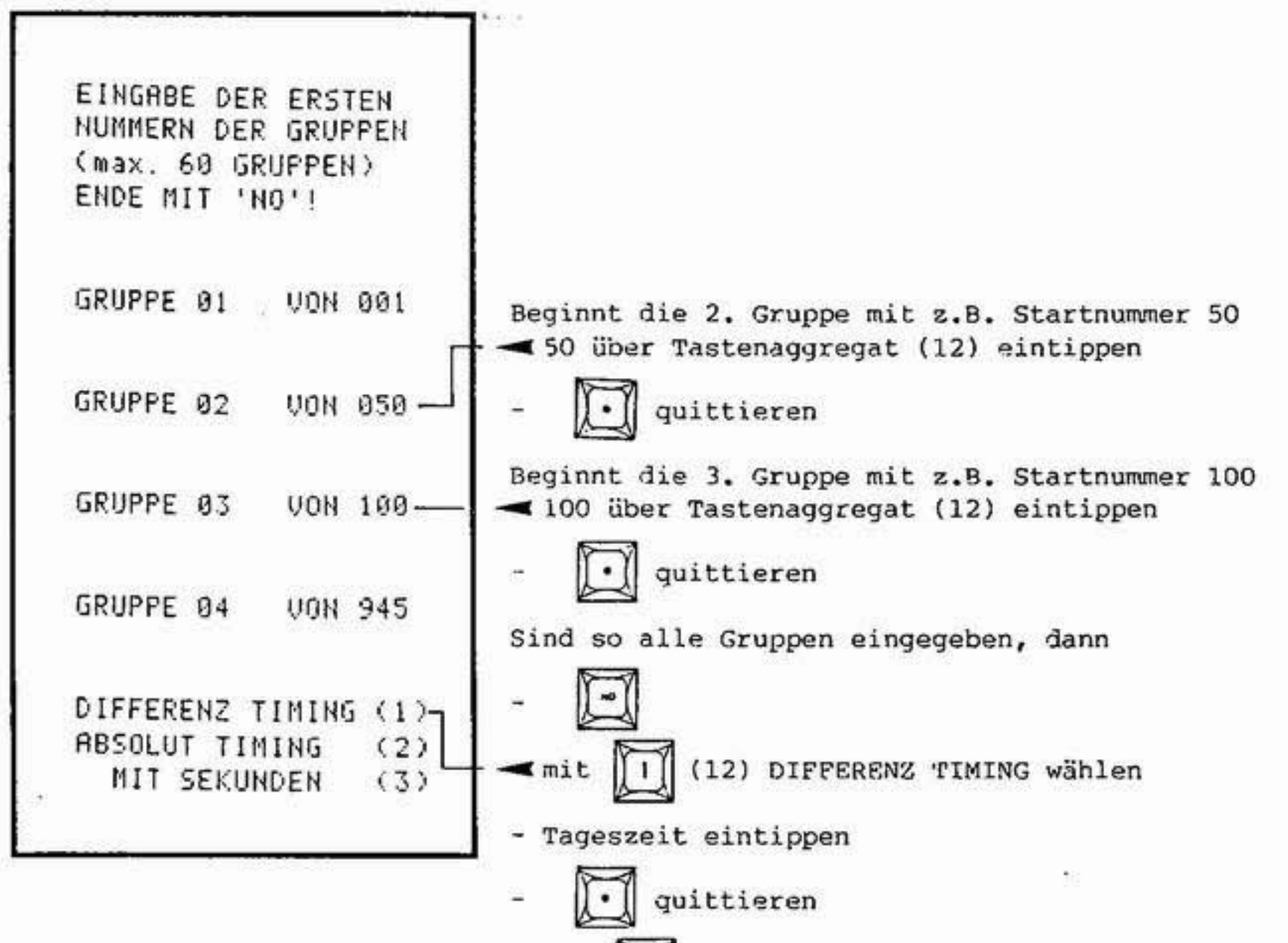

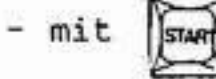

elektronische Uhr im Computer auslösen

Beim Start der jeweiligen Gruppe muß die Startnummerneingabe für den Start folgendermaßen vorgenommen werden:

> Start 1. Gruppe: Startnummer 1 einstellen Start 2. Gruppe: Startnummer 2 einstellen

 $\ldots$  usw.

28

×.

Rundenzeitmessung mit Streckenabschnittzeiten

Programm: SEQUENTIAL Rundenzeitmessung mit Messung von Streckenabschnittzeiten (Kanal 2). Max. 250 Teilnehmer, Ranganzeige für: 1. Streckenabschnittzeit, Rundenzeiten, Endzeit (Kanal 1). Berechnung der Totalzeit aus beliebig vielen Rennen.

Eingabe des Programmes SEQUENTIAL siehe Kapitel 3. Programmwahl!

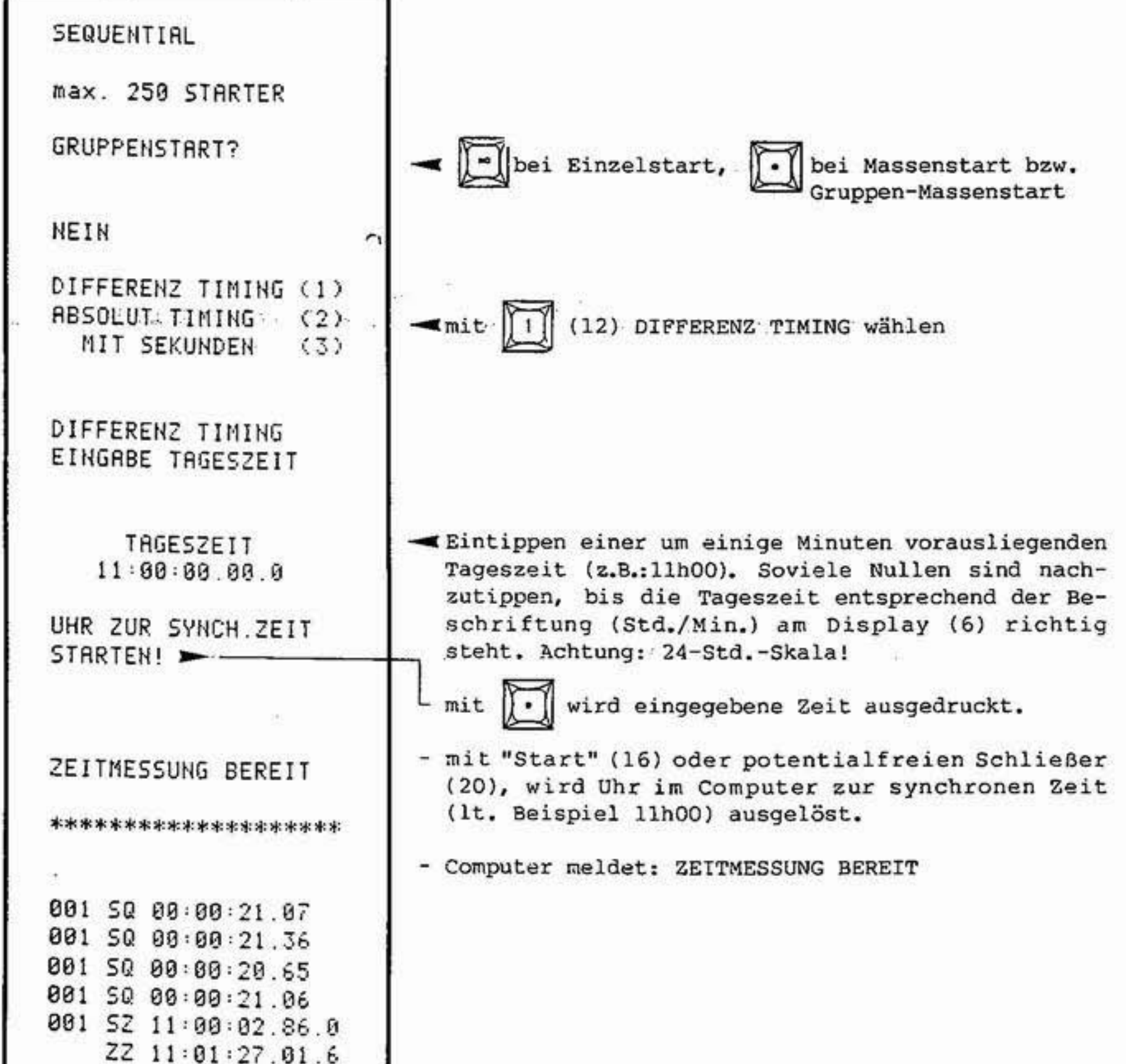

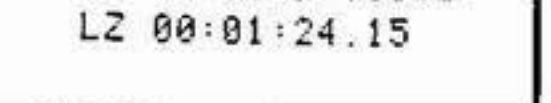

Obiger Ausdruck: Streckenabschnittzeiten gestoppt über Kanal 2 werden mit ZW gekennzeichnet.

> Runden- bzw. Endzeiten gestoppt über Kanal 1 werden mit LZ gekennzeichnet. Nach der ersten Runde ist ZW, bzw. bei mehreren Streckenabschnittzeiten die Summe von ZW und LZ gleich.

> > S.

Rundenzeitmessung mit Zwischenzeiten

Programm: SPLIT SEQUENTIAL Rundenzeitmessung mit Messung von Zwischenzeiten (Kanal 2). Max. 250 Teilnehmer, Ranganzeige für: die ersten zwei Zwischenzeiten und die Rundenzeit. Die Rundenzeit bzw. Endzeit (Kanal 1) wird ebenfalls im Splitmodus, jedoch mit der letzten Rundenzeit ausgedruckt. Berechnung der Totalzeit aus beliebig vielen Rennen.

Eingabe des Programmes SPLIT SEQUENTIAL siehe Kapitel 3. Programmwahl!

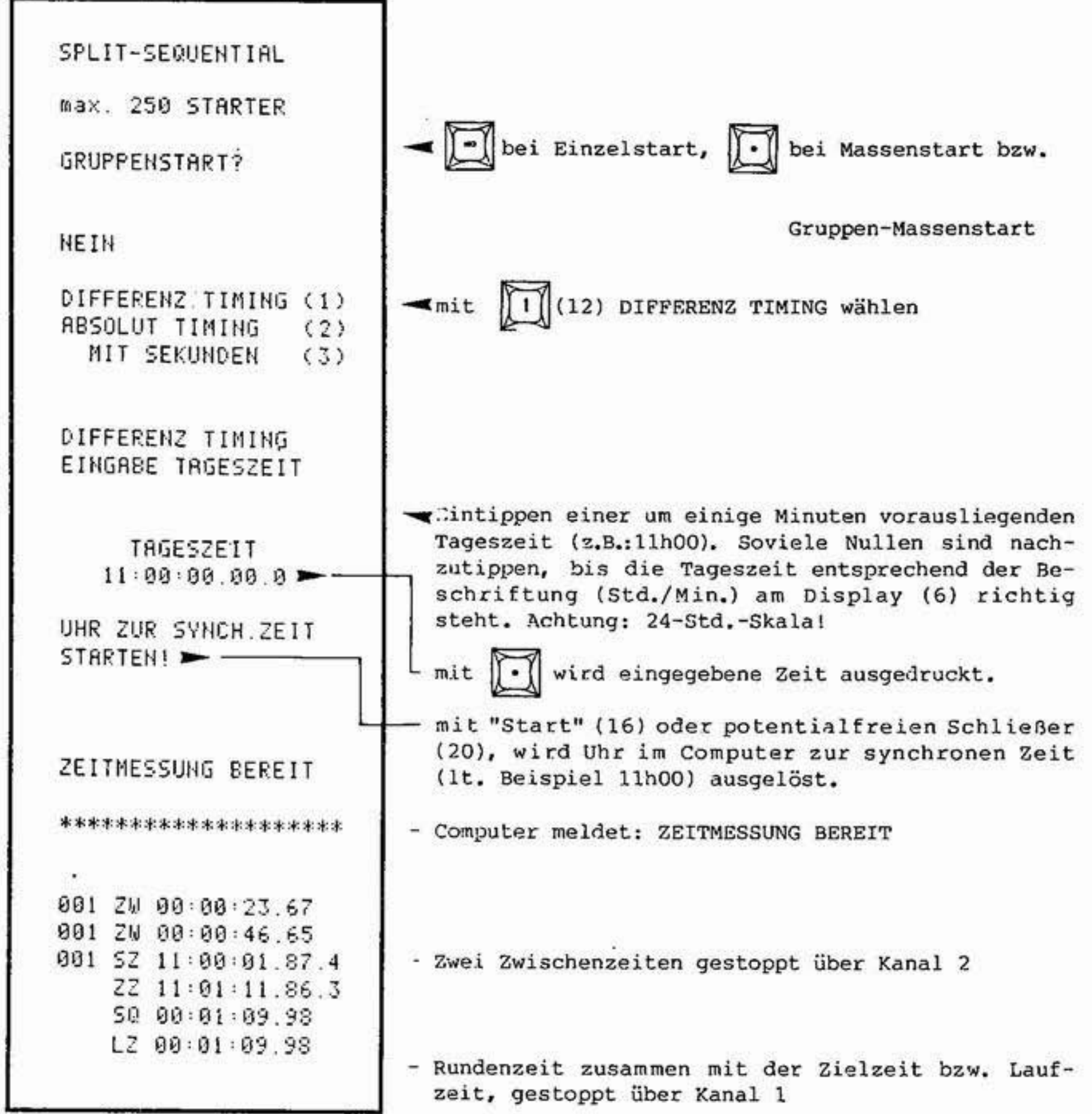

Obiger Ausdruck: Zwischenzeiten gestoppt über Kanal 1 werden mit ZW gekennzeichnet. Rundenzeit gestoppt über Kanal 2 wird mit ZW gekennzeichnet. Laufzeit wird mit LZ gekennzeichnet. Nach der ersten Runde ist Rundenzeit und Laufzeit identisch!

#### Rundenzeitmessung mit mehr als 250 Teilnehmern

Programm: SPLIT SEQUENTIAL-ERWEITERT Rundenzeitmessung mit Messung von Zwischenzeiten wie SPLIT SEQUENTIAL, jedoch für mehr als 250 bis max. 950 Teilnehmer. Ranganzeige nur für Zwischenzeit und Laufzeit. Das Rennen abzuspeichern und Totalzeiten aus mehreren Rennen zu berechnen ist nicht möglich!

Eingabe des Programmes SPLIT SEQUENTIAL-ERWEITERT siehe Kapitel 3 Programmwahl.

Weitere Vorgangsweise wie bei SPLIT SEQUENTIAL - siehe vorhergehendes Beispiel.

Rally (Addierende Zeitmessung).

Programm: RALLY

 $-1.1$ 

Arbeitet im Split-Modus mit dem Zusatz: über eine Handtaste mit potentialfreiem Schließer (Anschluß auf STOP (21)) kann die Zeit angehalten werden time out. Addierende Zeitmessung!

Eingabe des Programmes RALLY schrittweise siehe Kapitel 3 Programmwahl.

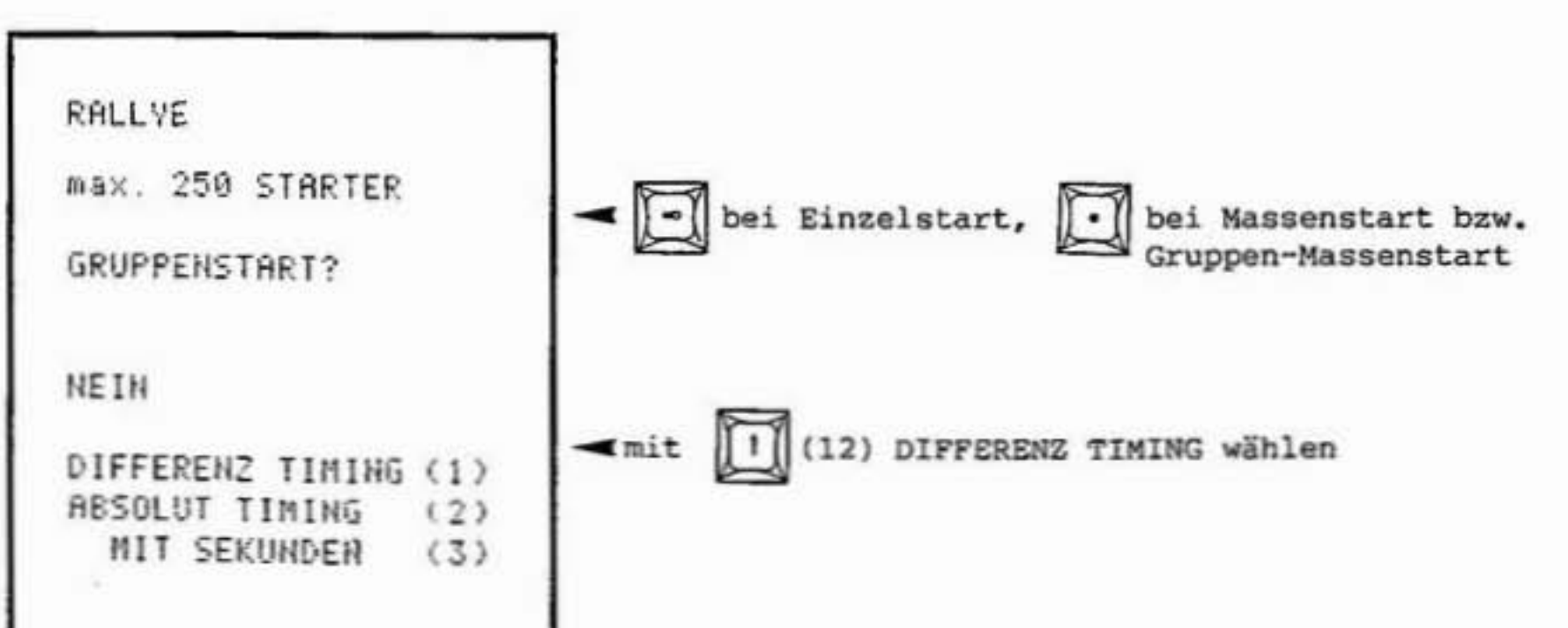

mit

31

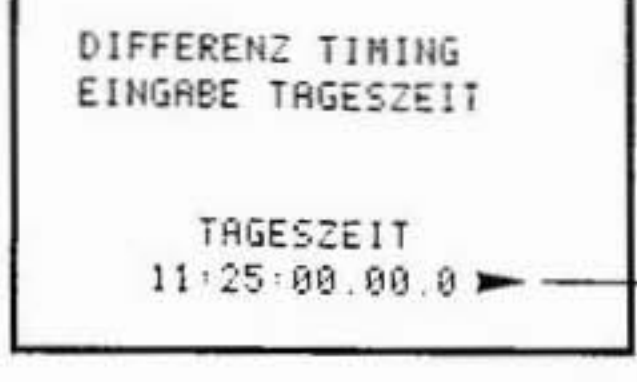

Eintippen einer um einige Minuten vorausliegenden Tageszeit (z.B.:11h25). Soviele Nullen sind nachzutippen, bis die Tageszeit entsprechend der Beschriftung (Std./Min.) am Display (6) richtig steht. Achtung: 24-Std.-Skala!

wird eingegebene Zeit ausgedruckt.

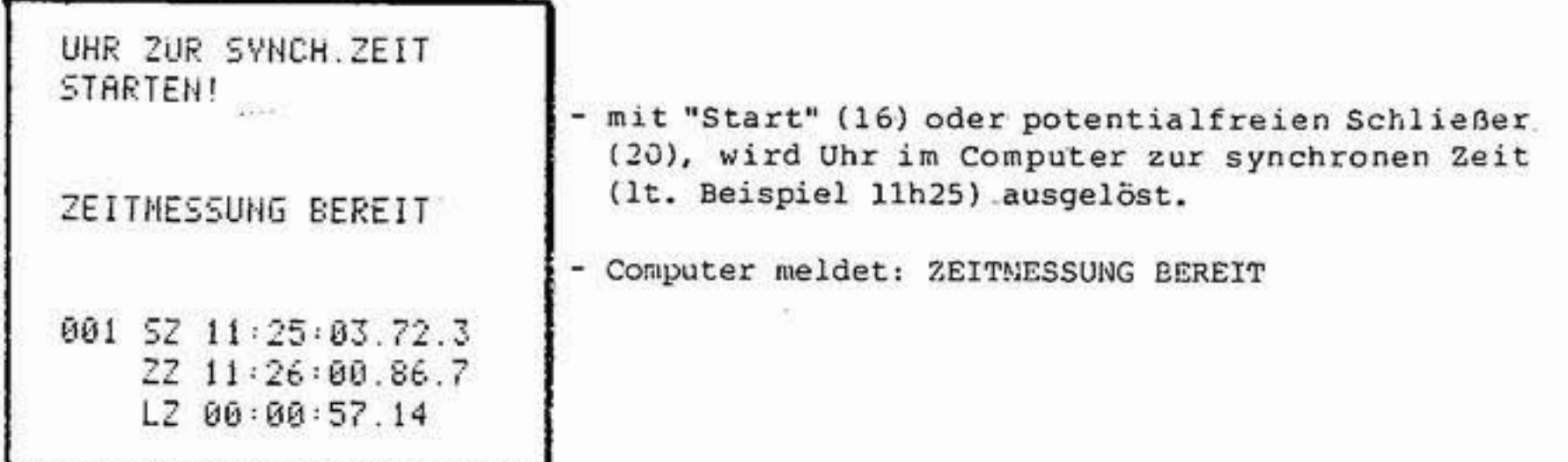

Ranganzeige, Reihung und Abspeicherung wie bei SPLIT!

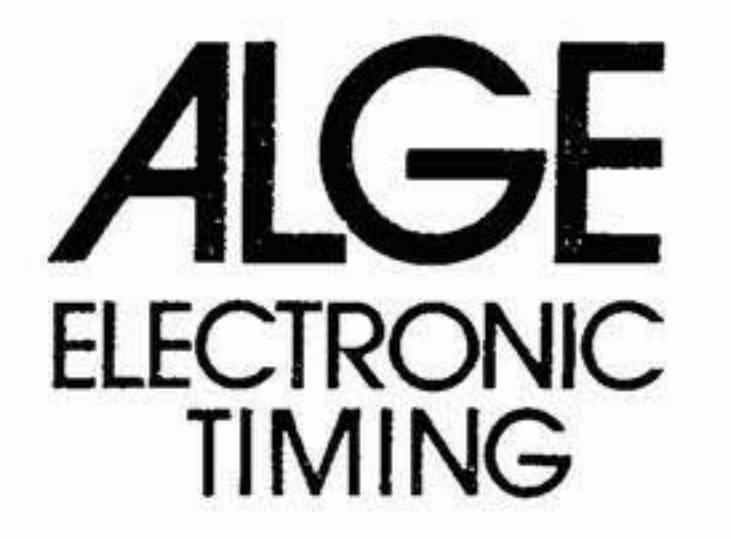